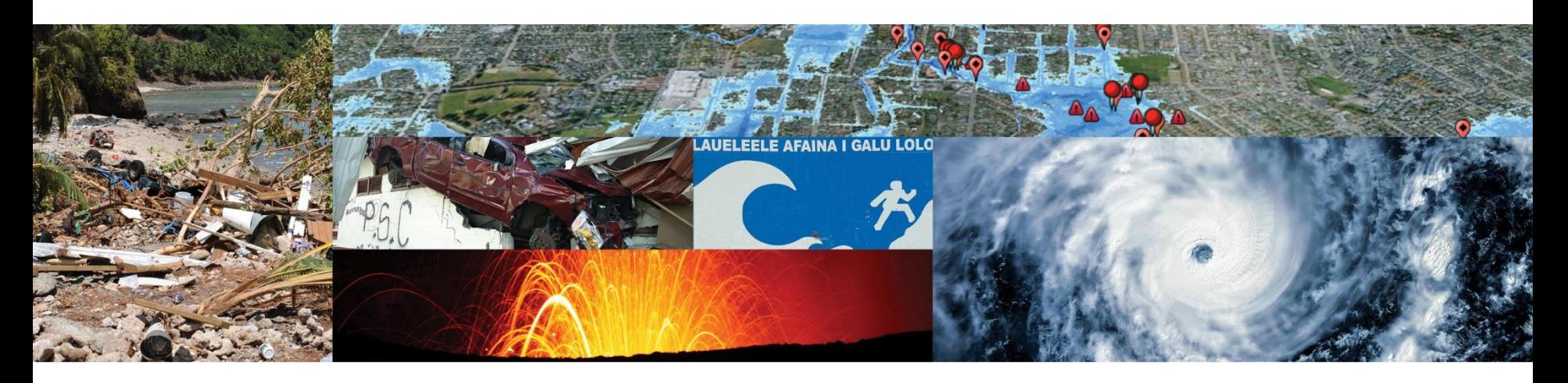

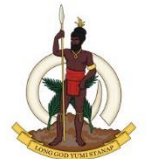

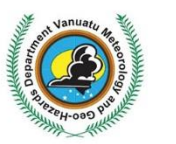

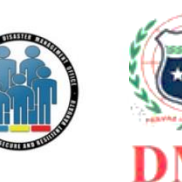

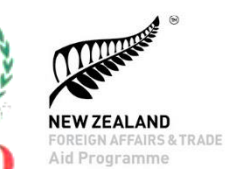

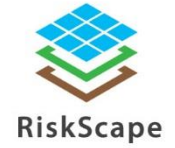

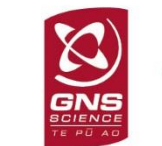

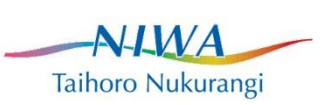

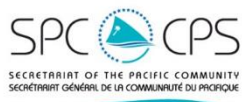

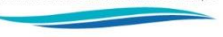

## Welcome

- Who is here?
- Experience with Risk Assessments

### PARTneR: Pacific Risk Tool for Resilience **Advanced Training on Risk Tools for Disaster Management**

#### **By the end of the training, participants will be able to:**

- collect and download data into RiskScape using the RiACT application
- create a disaster and mitigation scenario
- apply risk tool information for decision making and disaster risk programme management

## Agenda

- Introduction
- Session 1: Review of DRM terms
- Session 2: Risk Assessment and review of RiskScape features
- Session 3: Tsunami scenario development
- Session 4: Collect new asset data and enter into RiskScape
- Session 5: Entering data into RiskScape
- Session 6: Modifying data using the asset modification tool
- Session 7: Feedback on RiskScape and the workshop

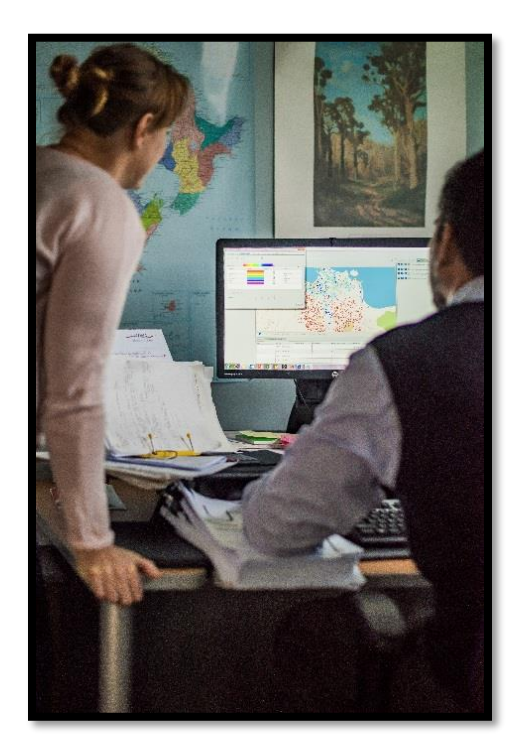

### Training materials

- Worksheets and tutorials
	- Write your name on them
	- Contains note-taking spaces
- Presentations
	- Will be shared with all participants

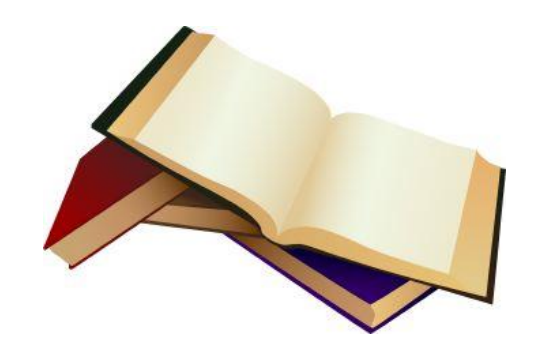

# PARTneR Project Outputs

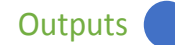

Pacific risk mapping and decision support tool developed

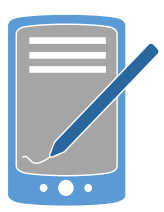

Data collation and management system developed

Risk tool training developed and applied

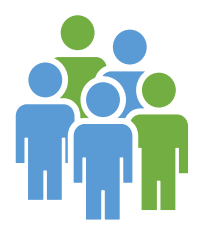

Sustainable partnership model developed and rolled-out

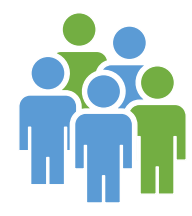

Five partner organisations

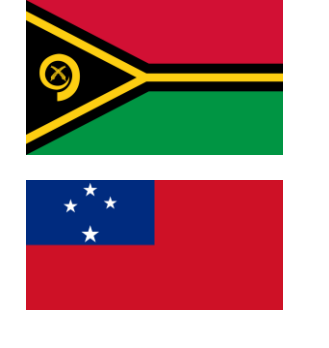

2 Pacific Island Countries

NZ Aid funding

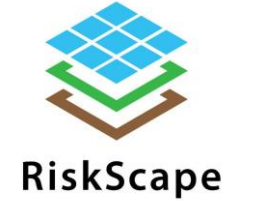

3 year pilot project

### Who else is involved?

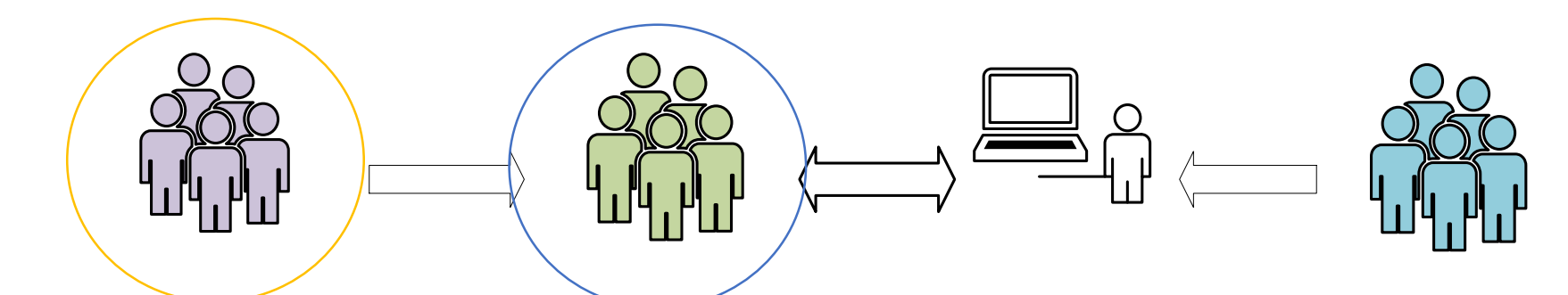

Wider users receive Community of Practice Advanced users NIWA, GNS and<br>
basic training disaster receive risk modelling receive vocational spc technical<br>
risk assessment and and data management system training mentoring men

Community of Practice receive risk modelling and data management

### Goal: Risk informed decision making

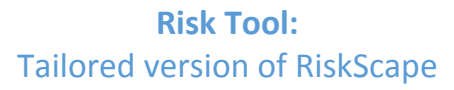

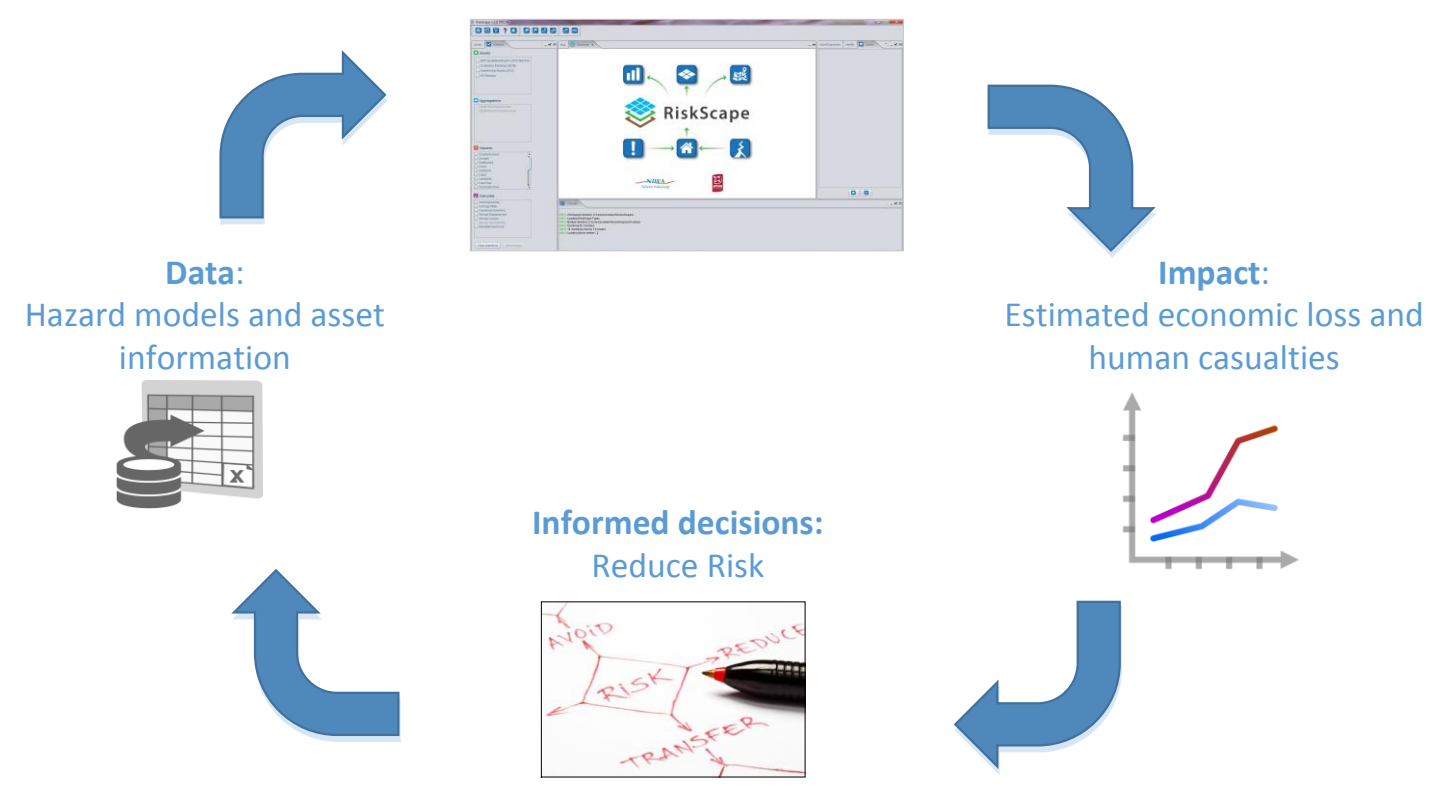

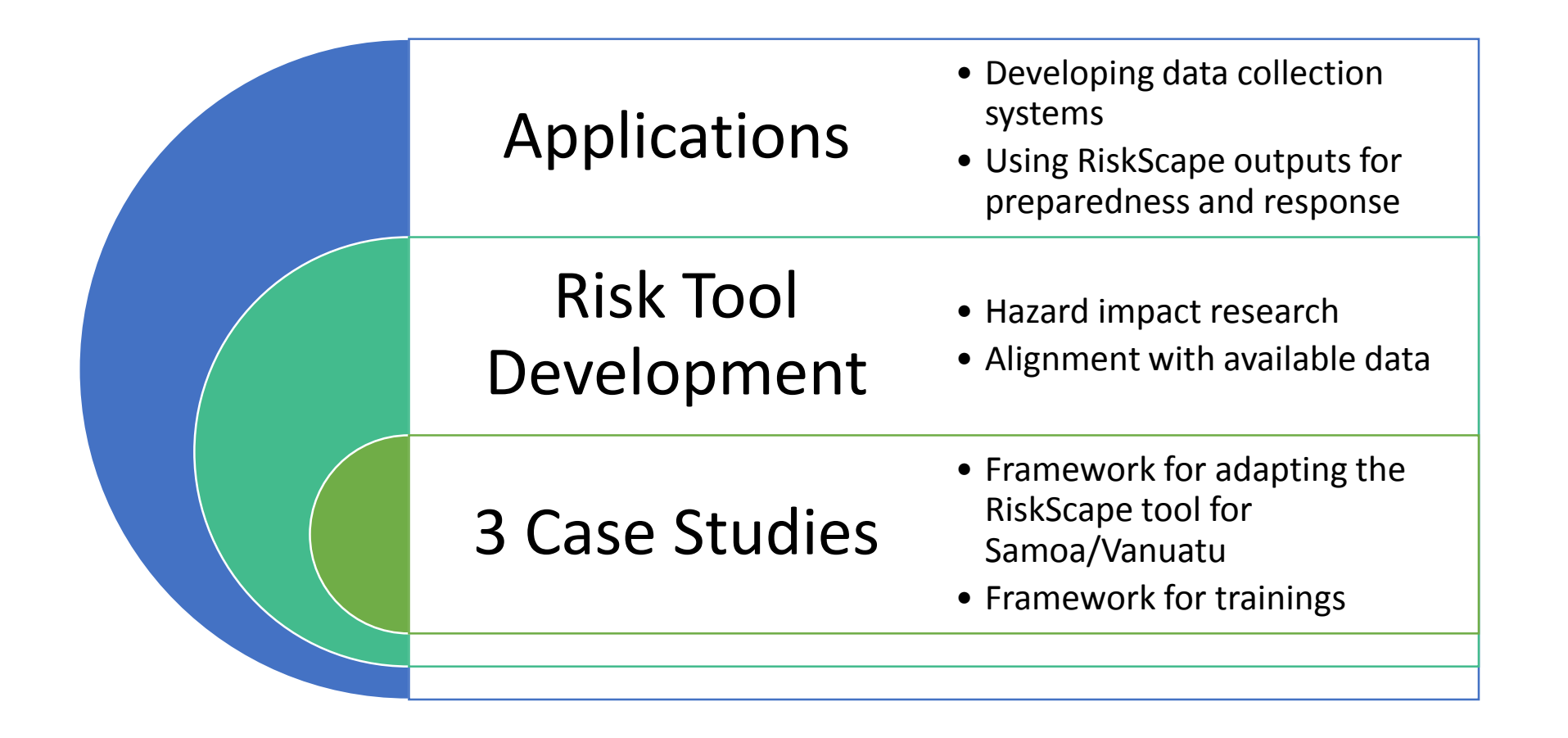

### SESSION 1: Review of DRM terms

- DRM Concepts and basic terminology
	- DRM
	- Risk
	- Asset
	- Attribute
	- Hazard
	- Vulnerability
	- Exposure
	- Aggregation

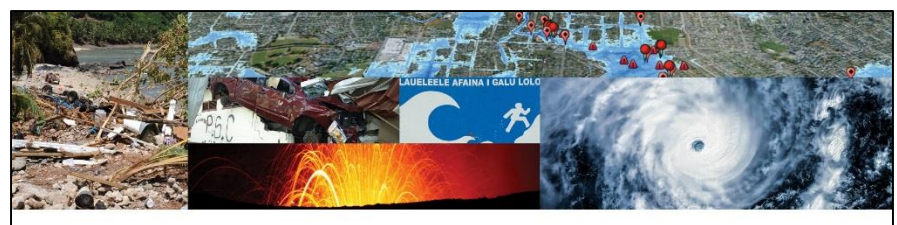

#### **PARTneR** Pacific Risk Tool for Resilience

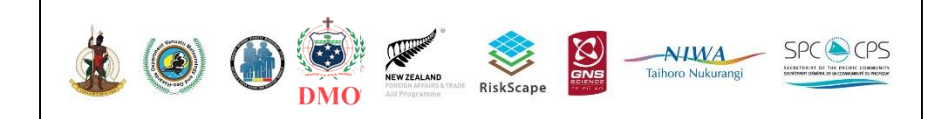

#### • *"Action taken to reduce the risk of disasters and the adverse impacts of natural hazards,*

*through systematic efforts to analyse and manage the causes of disasters"*

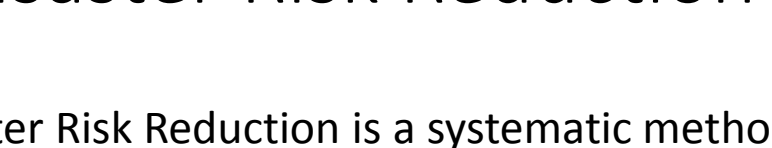

Disaster Risk Reduction

Disaster Risk Reduction is a systematic method of assessing the HAZARDS, VULNERABILITY and CAPACITIES of a region and then designing and implementing appropriate mitigation measures.

Definition of DRR according to the UNISDR (International Strategy for Disaster Reduction):

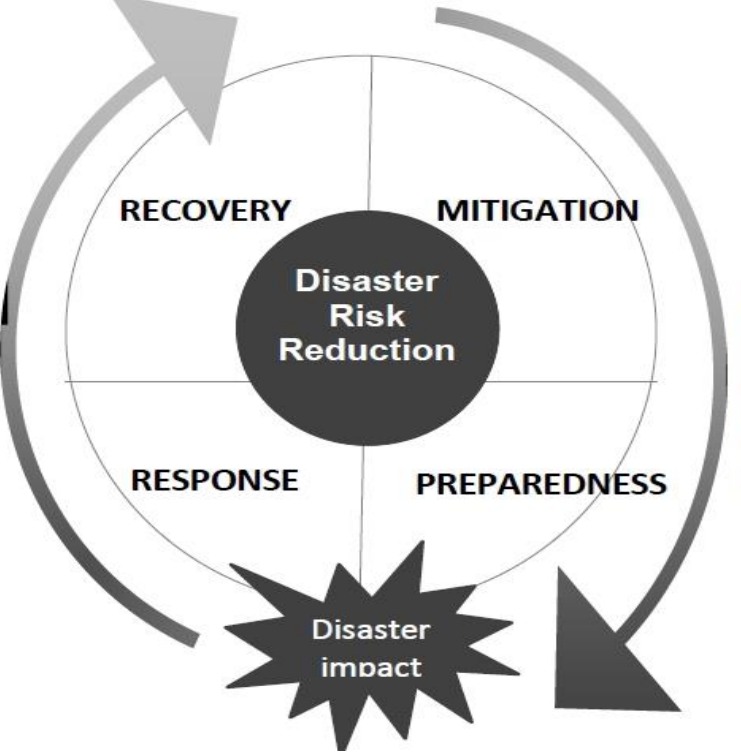

### The ultimate objectives of DRR are to

- Protect life, property, and way of life;
- Mitigate the extent of impacts;
- Promote resilience and recovery;
- •Reduce human contributing factors to disasters.

### What are the problems that result in disasters?

- New development in areas exposed to hazards
- Inadequate construction or design
- Reliance on emergency response rather than DRR…..
- Lack of planning for disasters

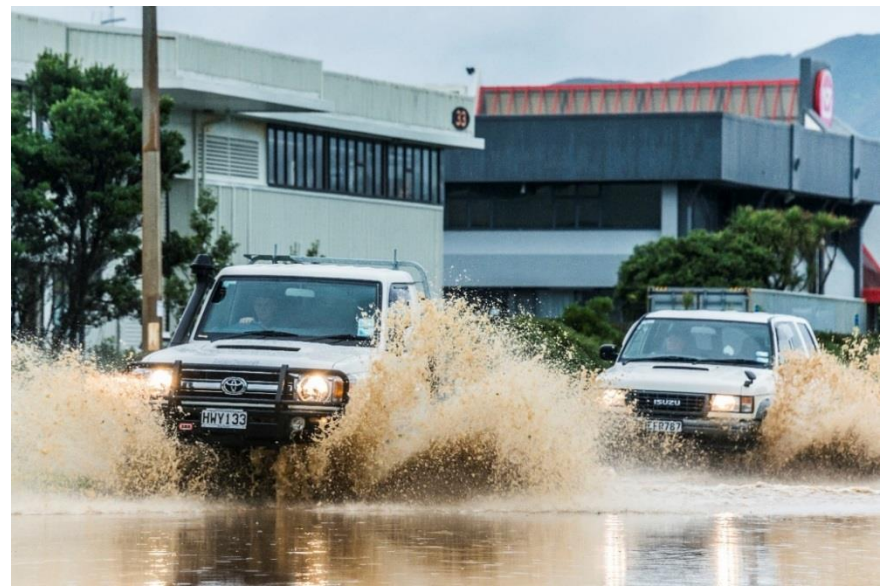

#### **Activity 1:**

What are the major issues and barriers, in terms of risk reduction and emergency management, that result in poor planning/ decision making? i.e. Lack of risk data

### What is risk?

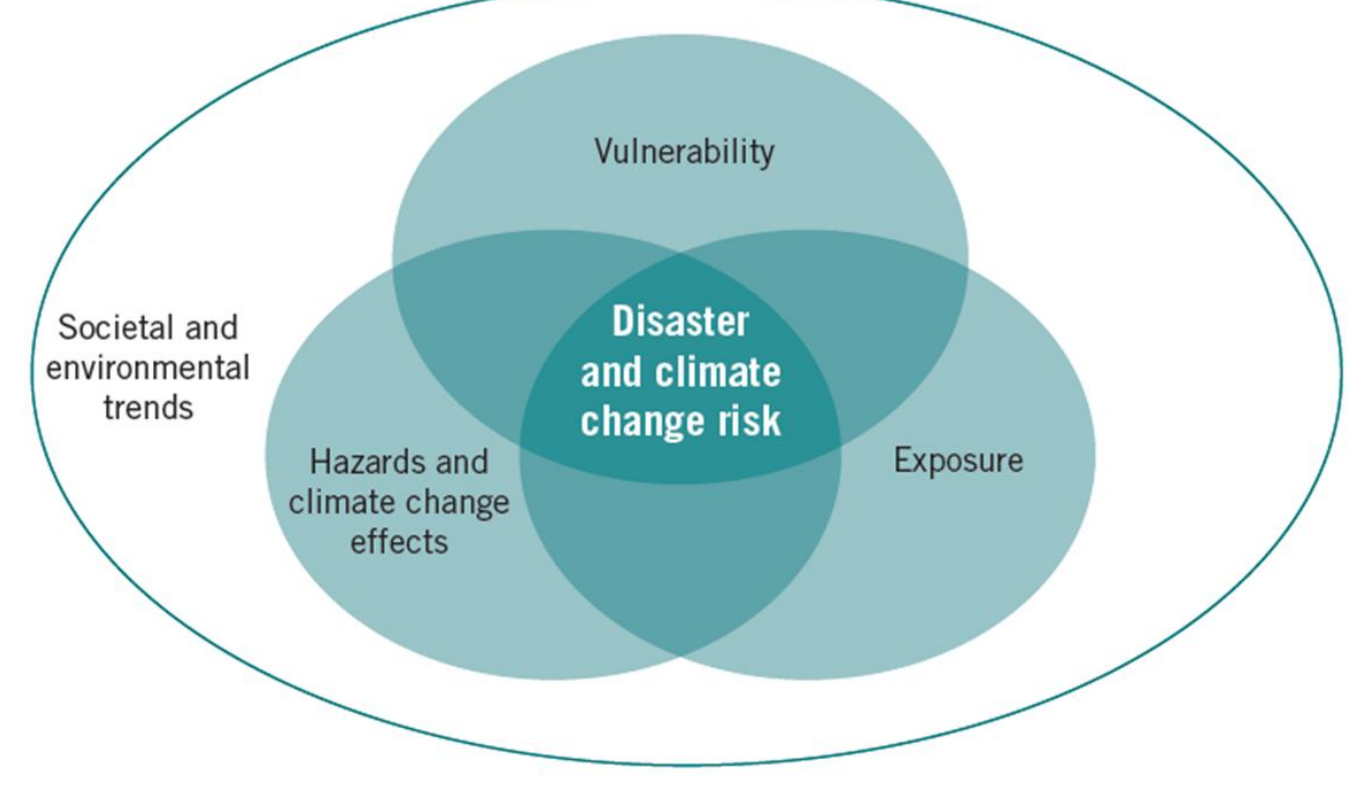

Source: Towards Resilience: A guide to DRR and CCA

### Activity 2: Examples of terms

**Risk=** 

**The combination of the likelihood of an event and its negative consequences**

**Hazard x Vulnerability/Exposure = Risk** 

#### **Example:**

i.e. chance of your house being damaged by a 1:100 year flood

### Hazard

- A process, phenomenon or human activity
	- that may cause loss of life, injury or other health impacts, property damage, social and economic disruption or environmental degradation.
- Example:
- i.e. flood, cyclone, tsunami

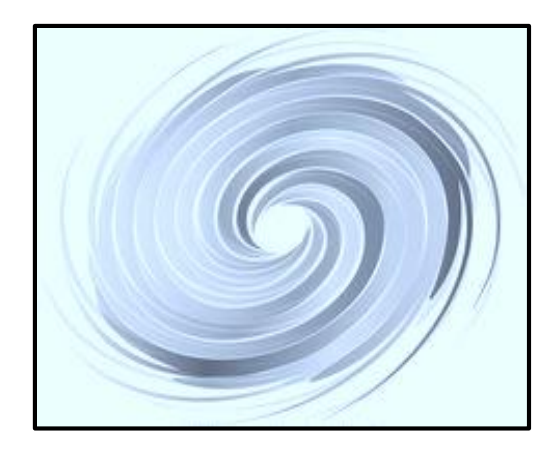

### Asset

- A person or man-made or natural resource that has a tangible or intangible value.
- Example:
- i.e. people, buildings, roads

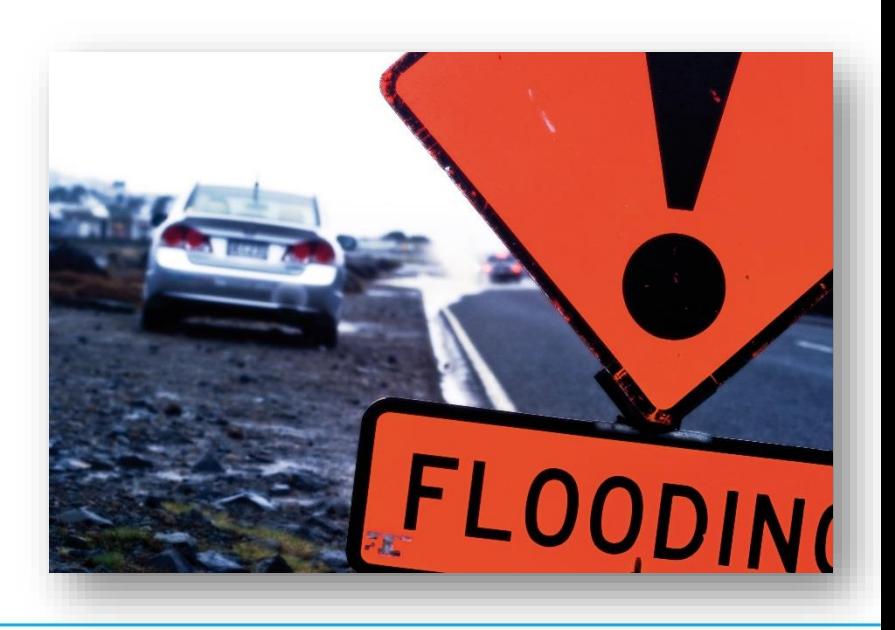

### Exposure

- Assets that will be impacted by a hazard event or scenario
- Example:
- i.e. buildings along a coast are exposed in a tsunami

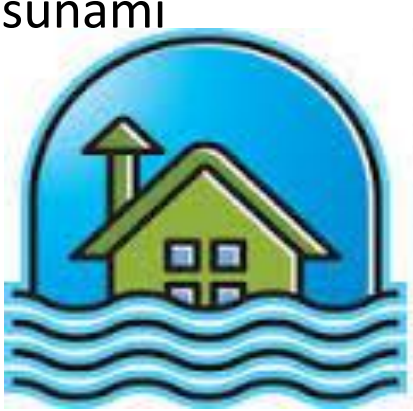

### **Attribute**

- Characteristics of an asset that may affect its vulnerability
- Example:
- i.e. a thatch vs. corrugated iron roof

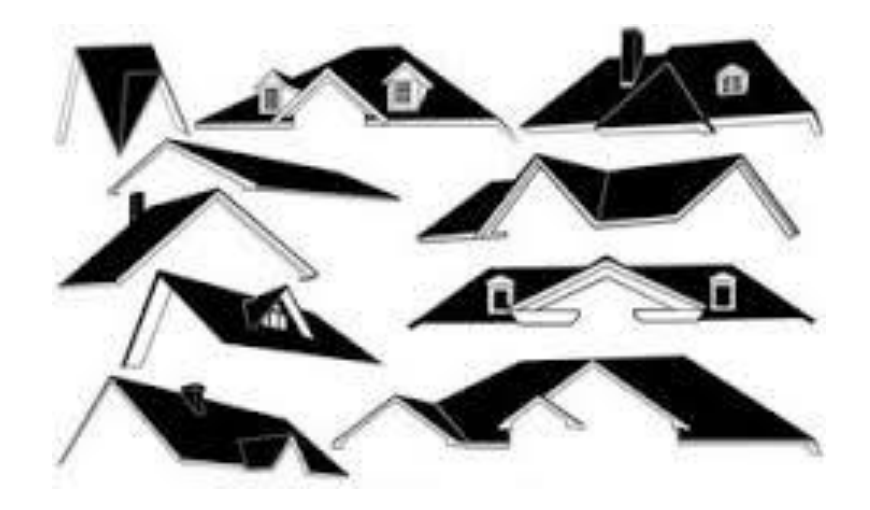

## Vulnerability

- The characteristics and circumstances of a community, system or asset that make it susceptible to the damaging effects of a hazard.
- Example:
- i.e. community has an evacuation shelter, a building has been built nearby a river

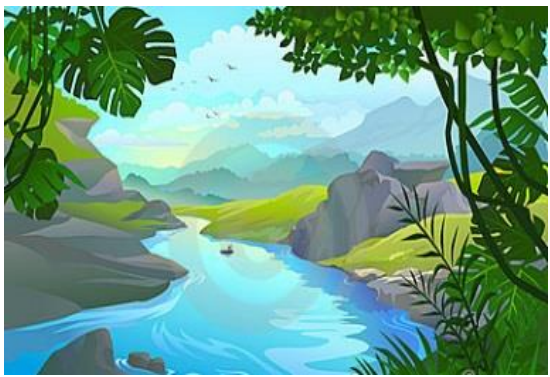

## Aggregation

- Area or location for calculating hazard impacts.
- Example:
- i.e. islands, provinces, town/village boundaries

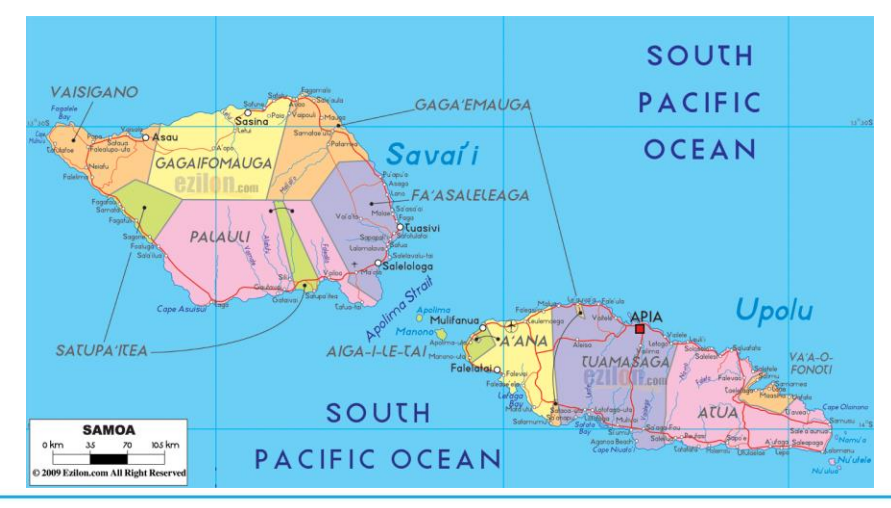

### Activity 3

- Scenario: There is a category 4 cyclone headed this way and we are all stuck in this building.
	- Name the hazard(s)
	- Identify the assets
	- Identify what assets are exposed
	- List the attributes that make this building vulnerable/ not vulnerable
	- What aggregation unit are we located in?
	- Is the risk high, medium or low?
	- What other information would be useful to assess the risk?

### SESSION 2: Risk Assessment and Risk Tools

- Risk assessment
- Risk matrix
- Risk tools
- Review of RiskScape features

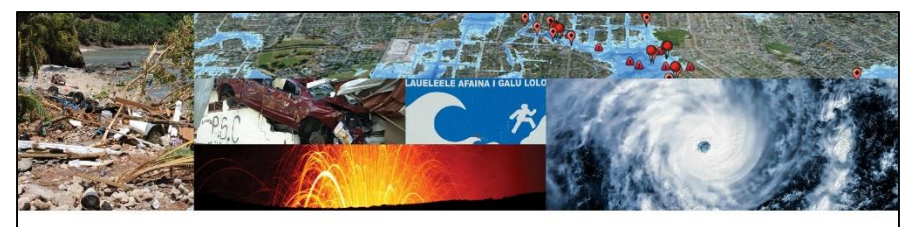

#### **PARTneR** Pacific Risk Tool for Resilience

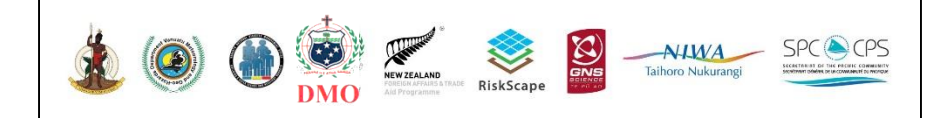

### Risk assessment steps

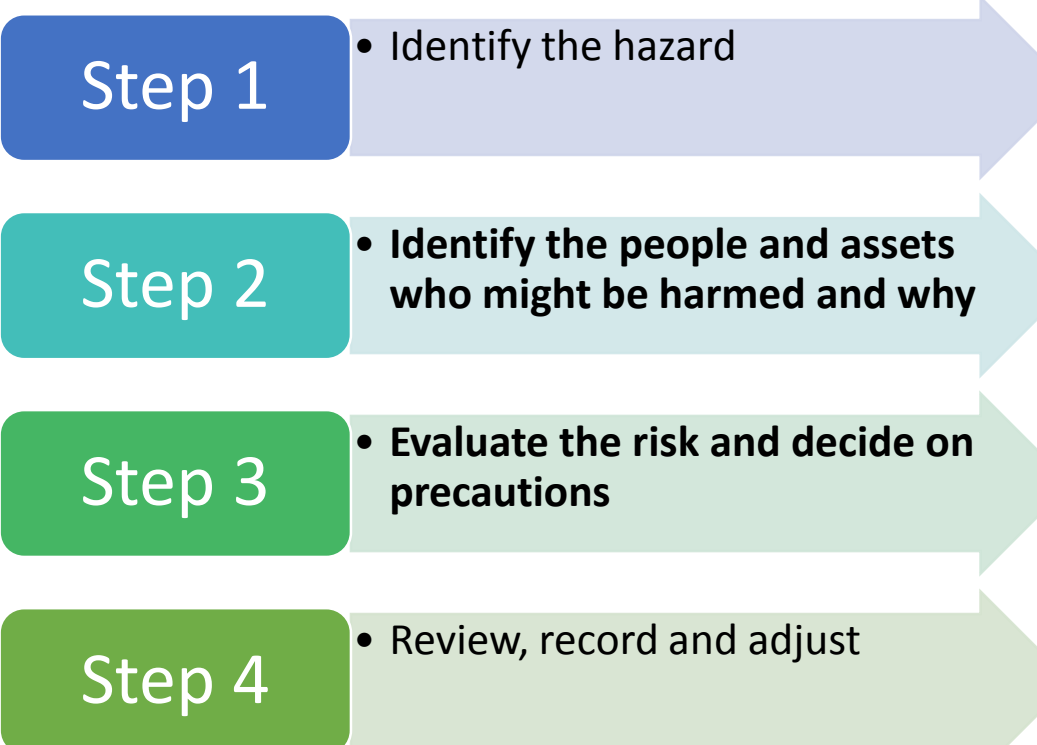

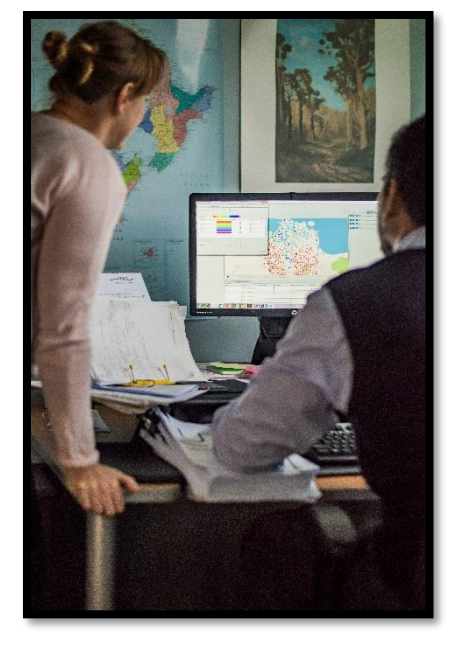

### Developing risk scenarios and comparing risk

- Disasters are unique
- There are multiple scenarios that could occur
- Carrying out a risk assessment requires you to consider a range of possible hazard magnitudes, locations etc…..

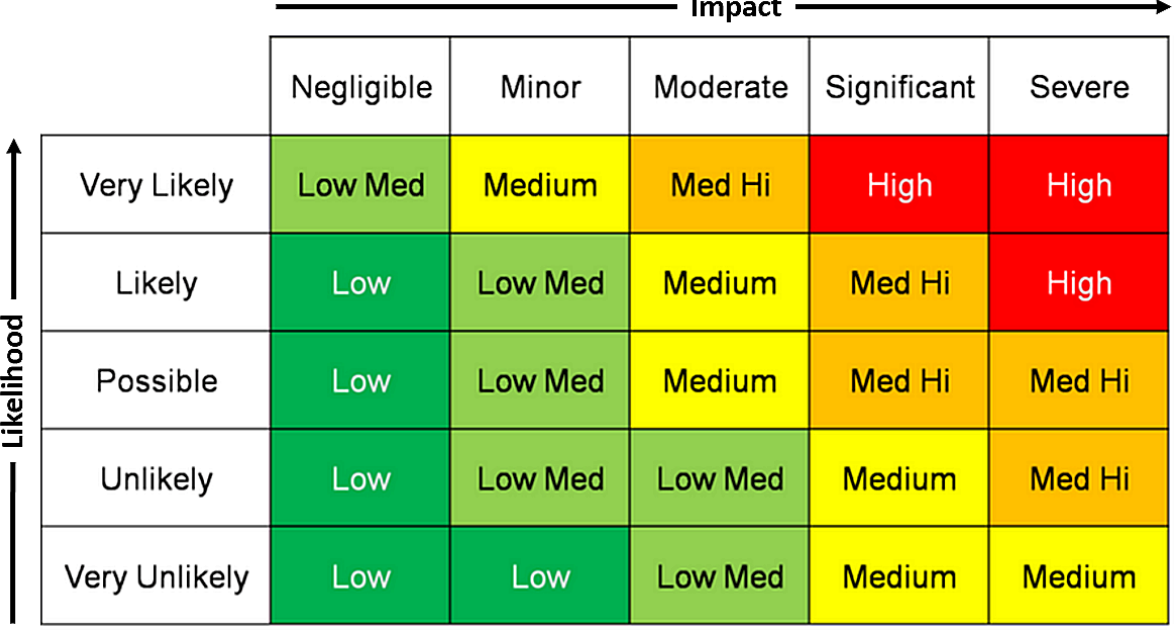

### Land Use Planning

**Evidence to inform conversations with community, politicians and** officials regarding ACCEPTABLE levels risk

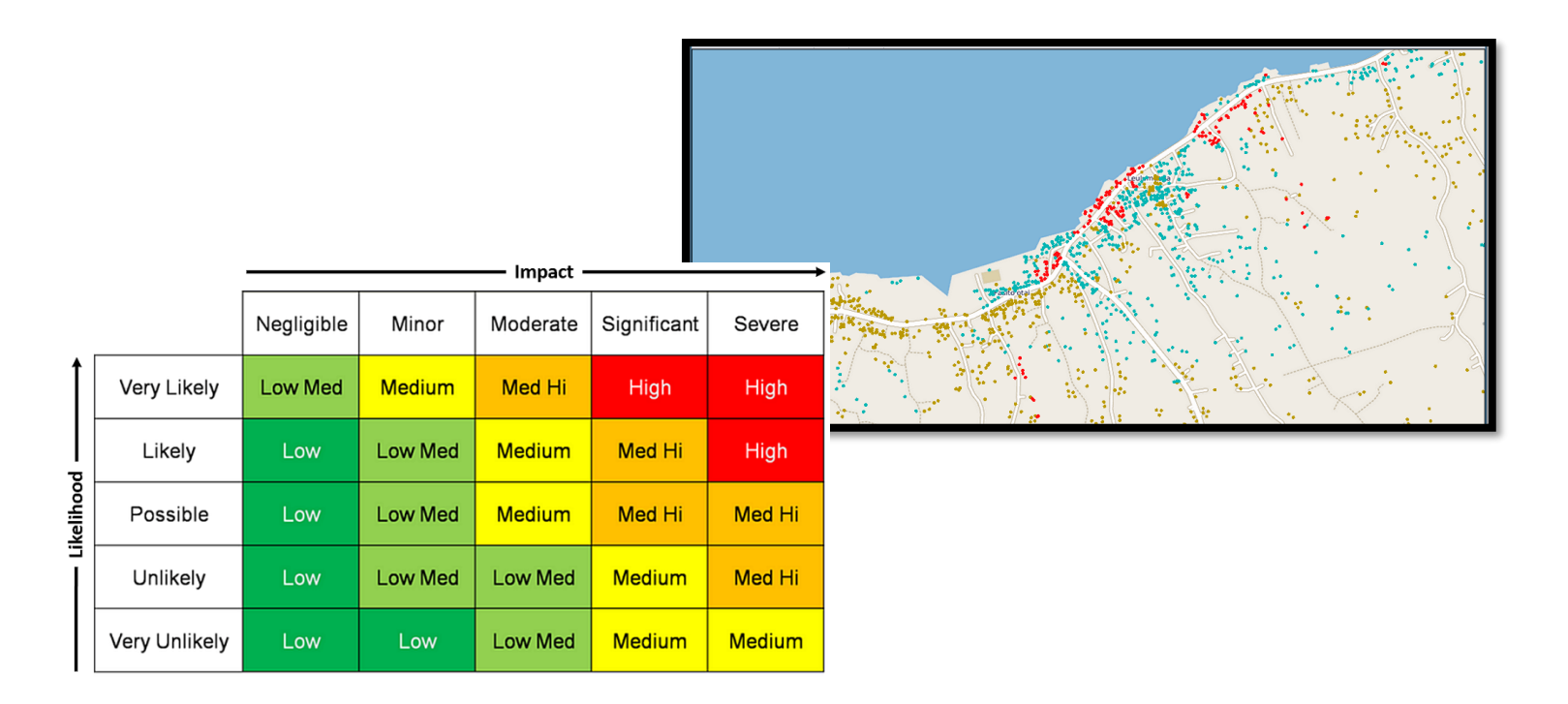

### What are risk tools?

- Risk modelling software helps people understand the impact from hazard events.
- The software is designed to perform a complex calculation simply and quickly without needing specialist modelling knowledge.

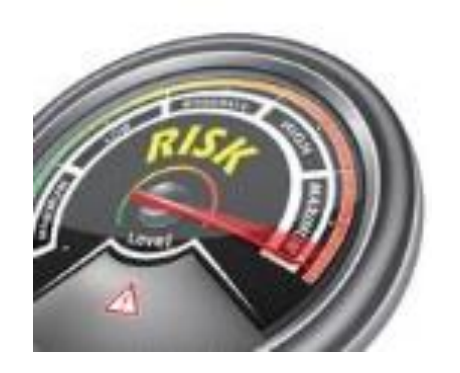

### Why are they useful?

- They can create disaster scenarios and produce estimates of :
- Number of people exposed
- Number of buildings exposed
- Degree of damage to buildings and infrastructure
- Indirect impacts such as clean up costs, economic losses…

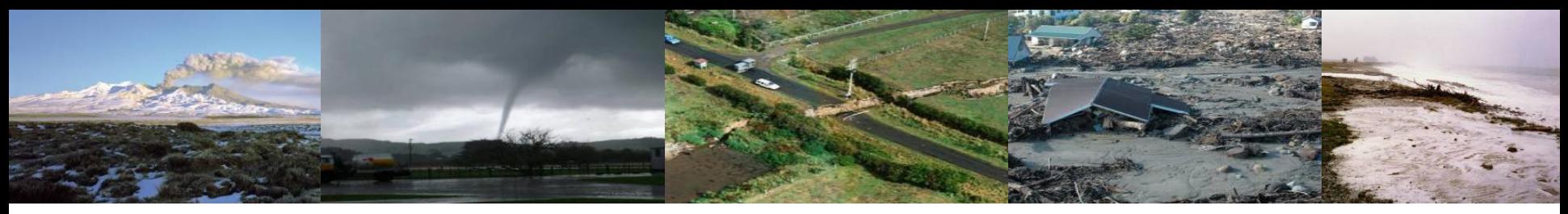

### *What is RiskScape?*

- Designed for New Zealand originally
- Used to support land use planning risk assessment and emergency preparedness, response and recovery.
- Software that is free to use
- This project aims to use RiskScape for Samoa and Vanuatu
- Tailor the tool to your needs
- Use case studies as a way of testing and tailoring the tool

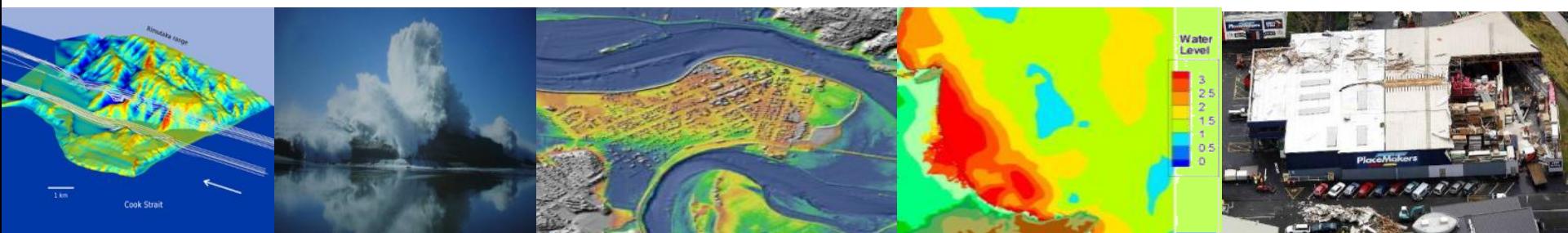

### How does RiskScape work?

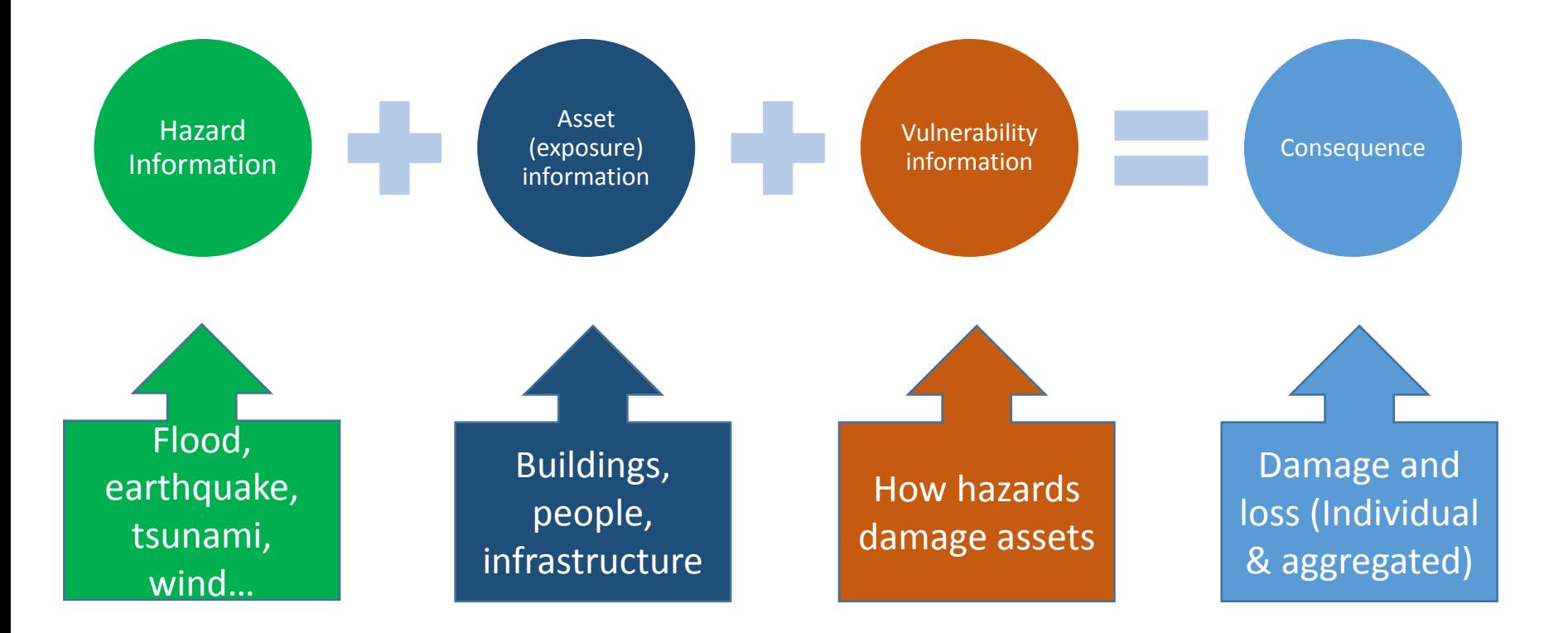

#### RiskScape Hazards

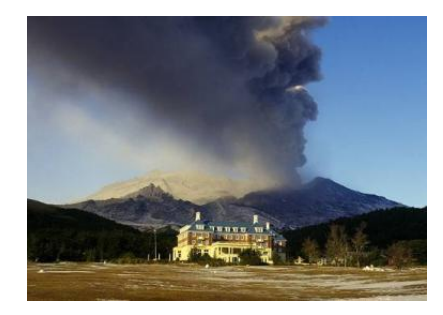

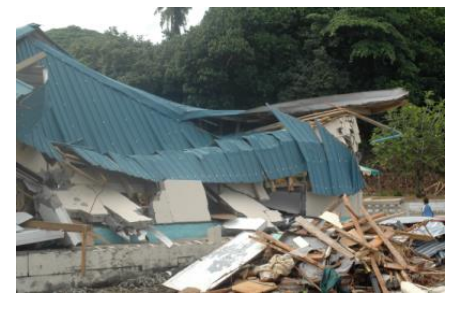

Volcanoes Tsunami Transport Tsunami Floods

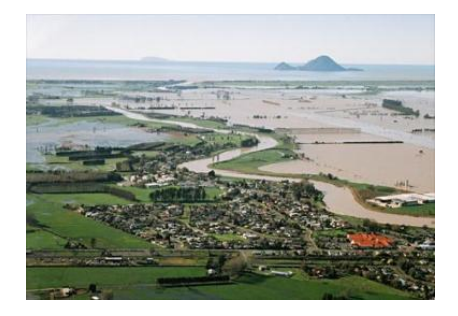

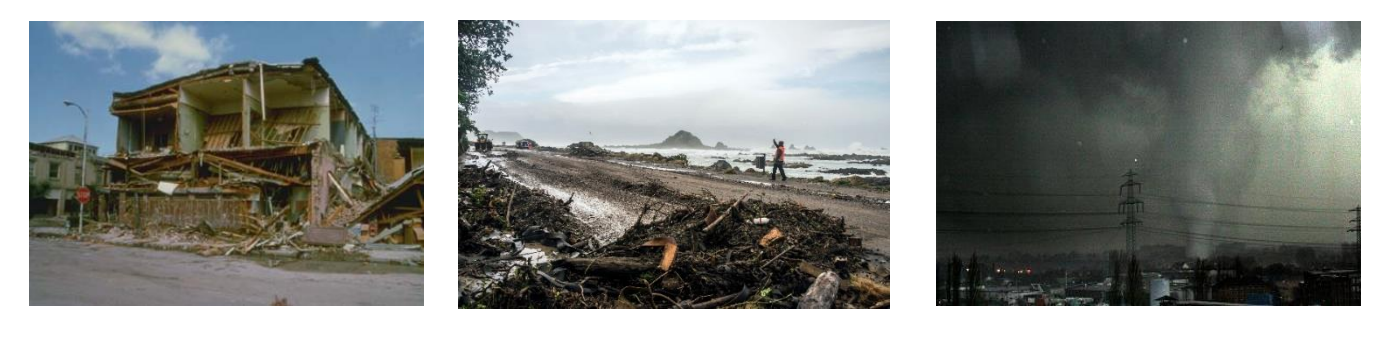

**Earthquakes** 

Storm surge Wind

### Calculating exposure

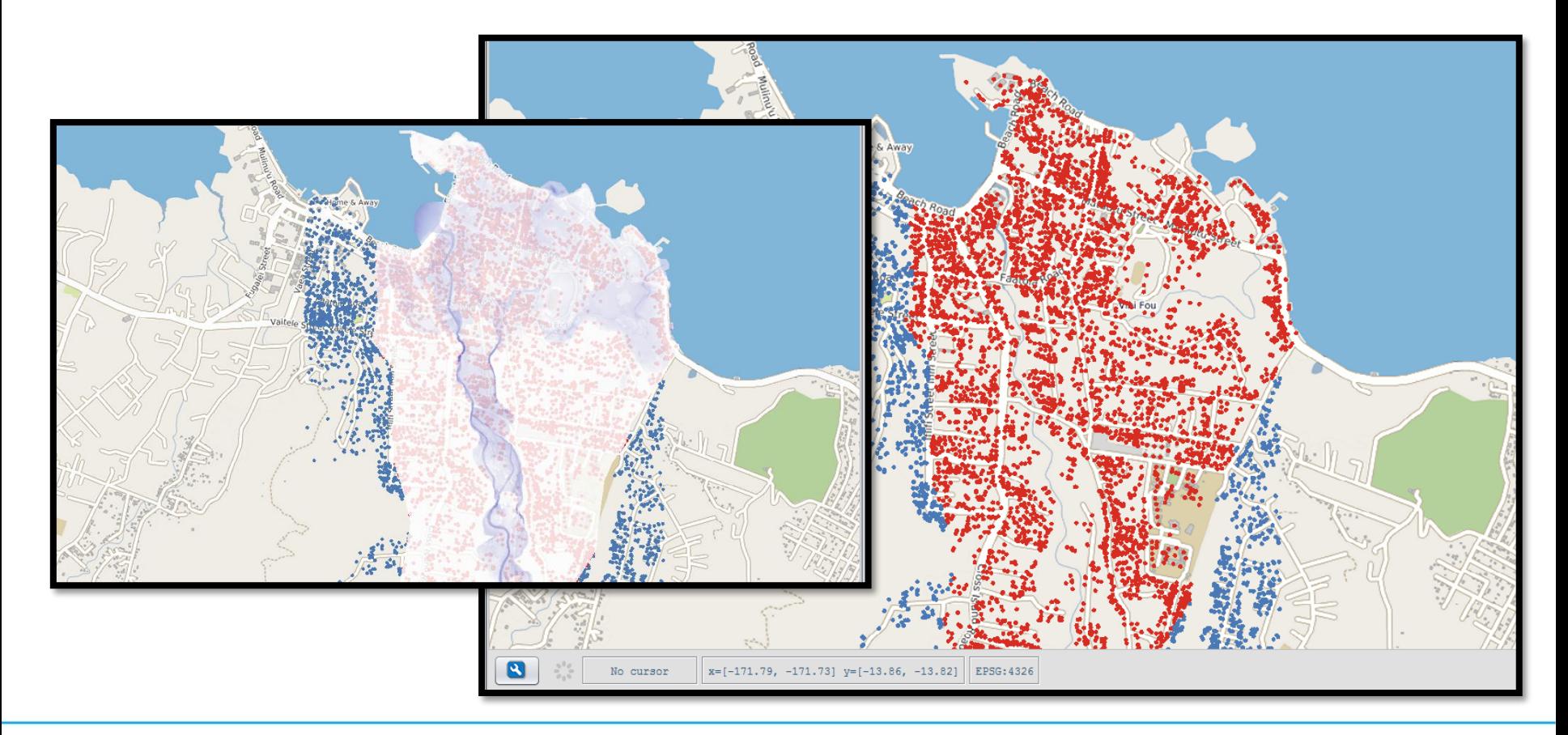

## Calculating vulnerability

- The software is like a big calculator using calculations that represent what happens during a disaster event
- These calculations are based on observations of real events
	- E.g. Researchers measure the water depth and estimate building damage and look for patterns
- Called vulnerability functions

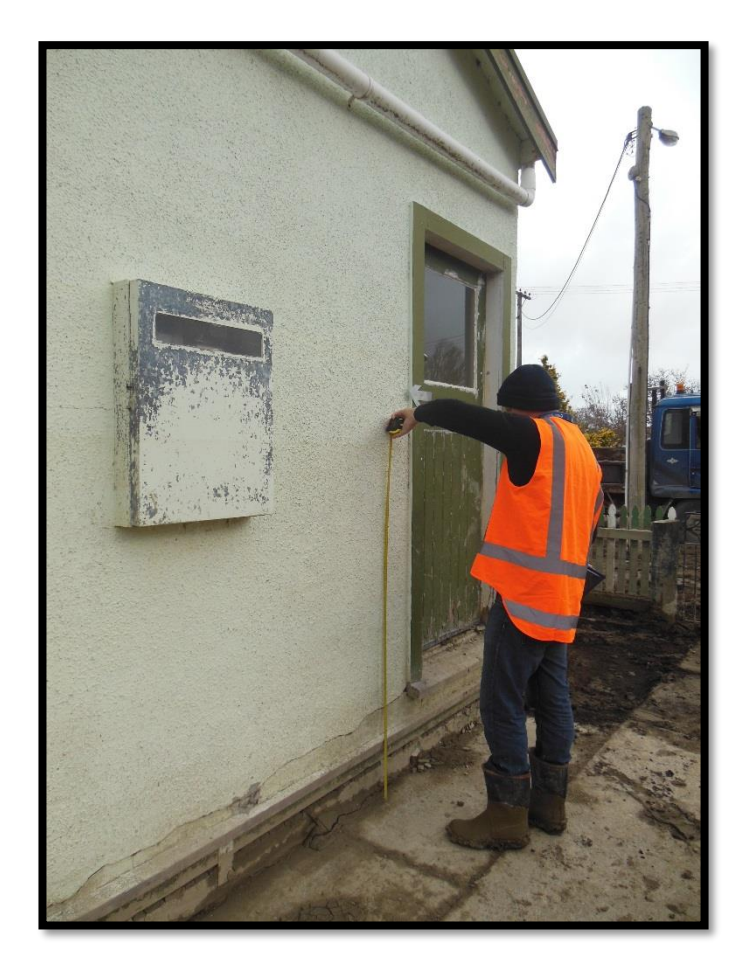

### Vulnerability model

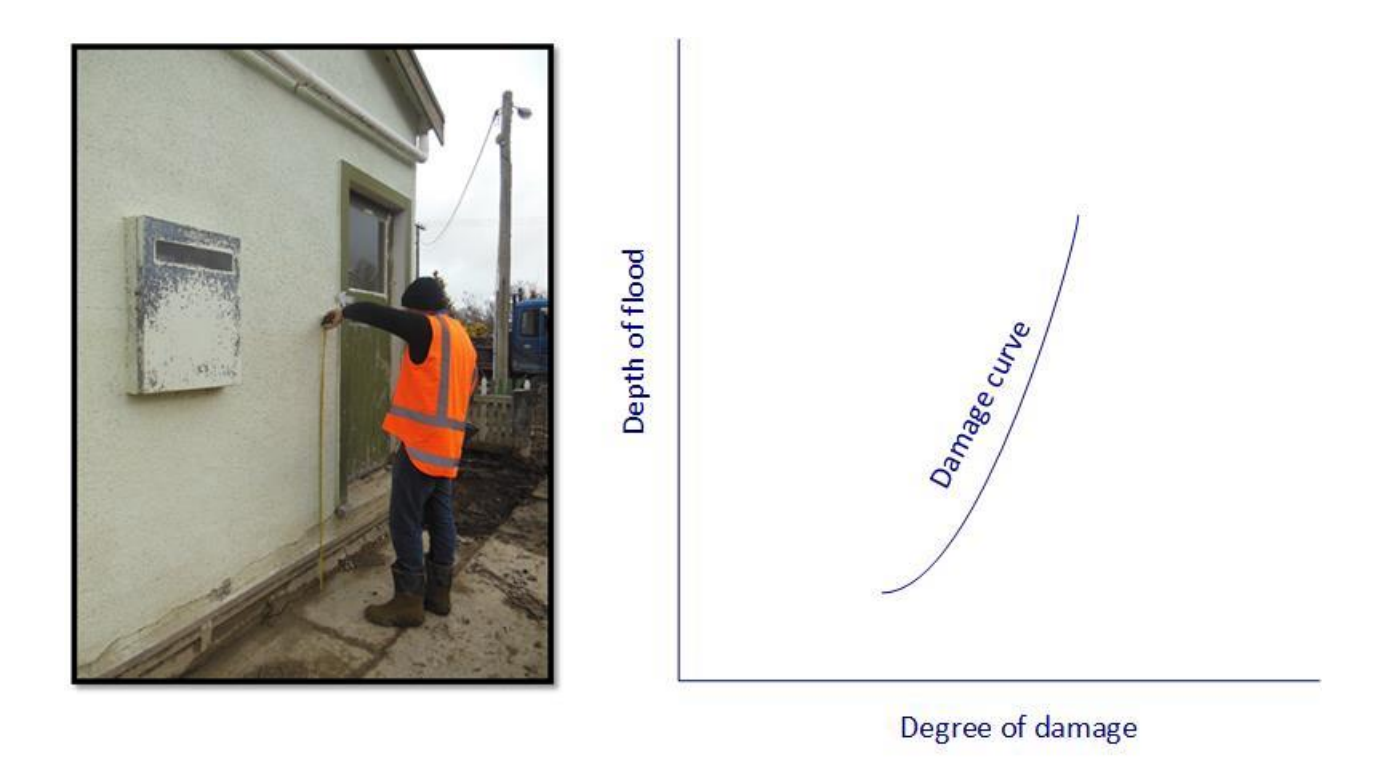

### Damage and loss

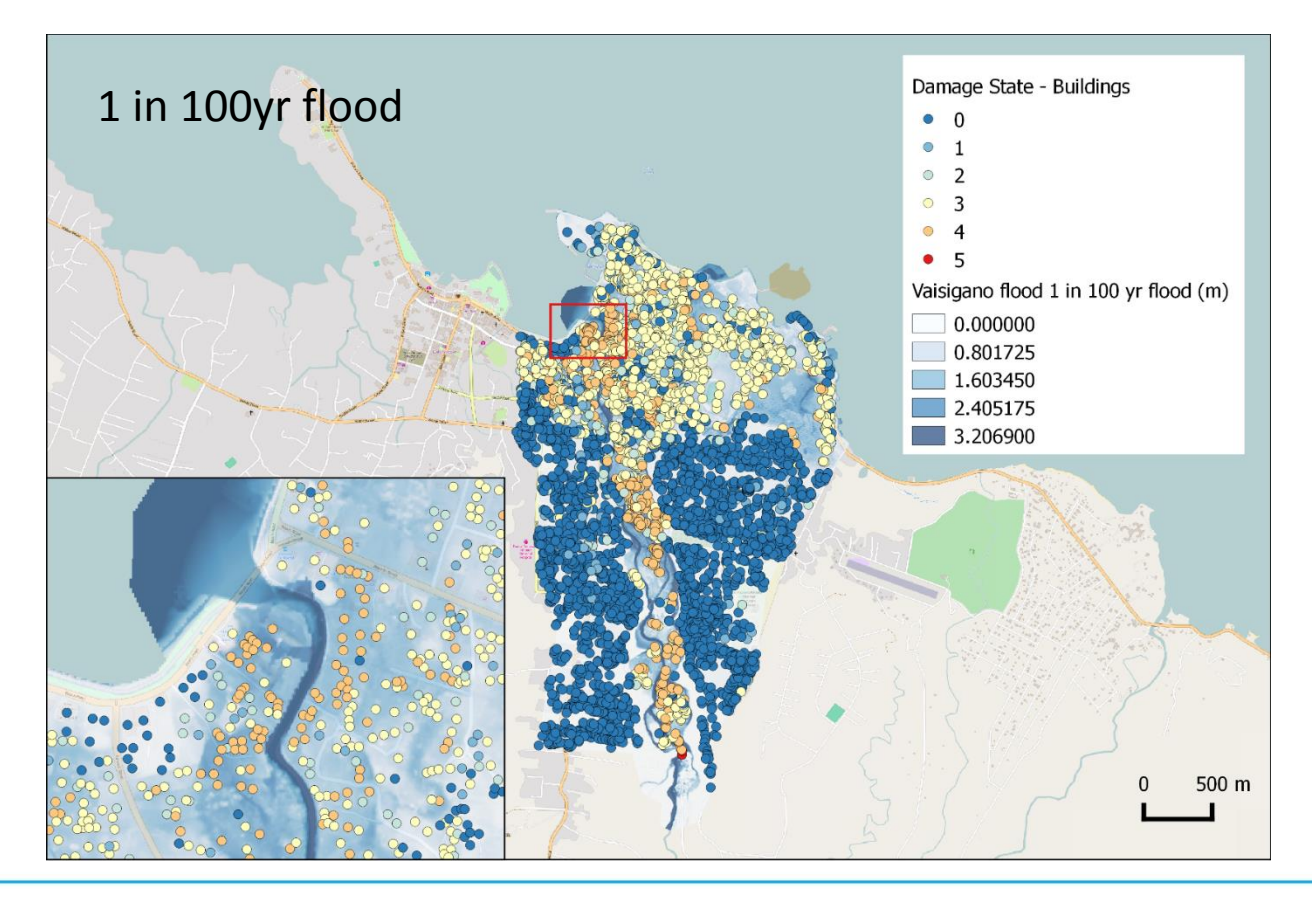
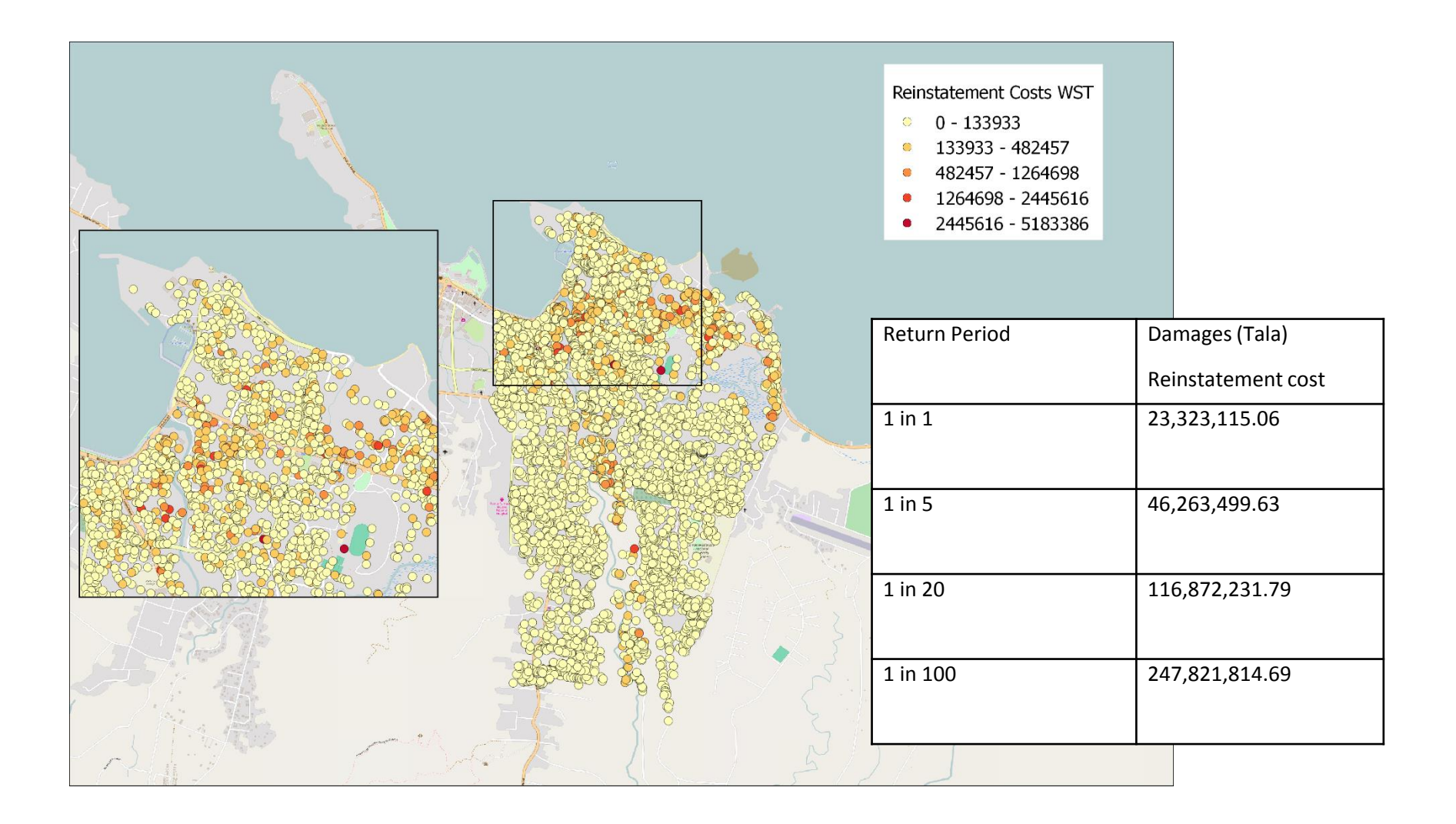

# Human casualty

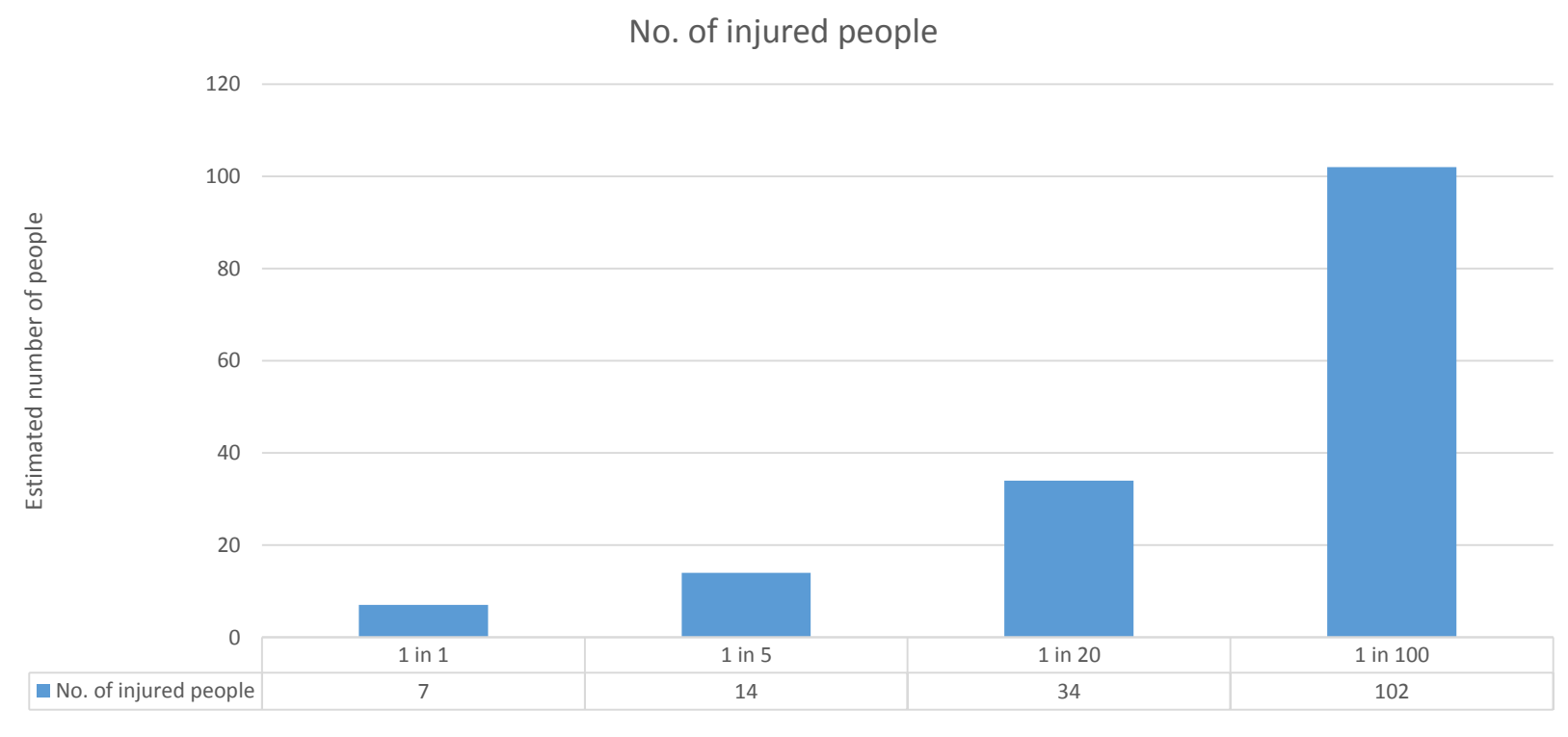

Recurrence interval

### Direct and Indirect

- **Direct damage**  information about type of asset and its vulnerabilities
- **Indirect damage**  information about assets function, cost, value, occupancy, household income…

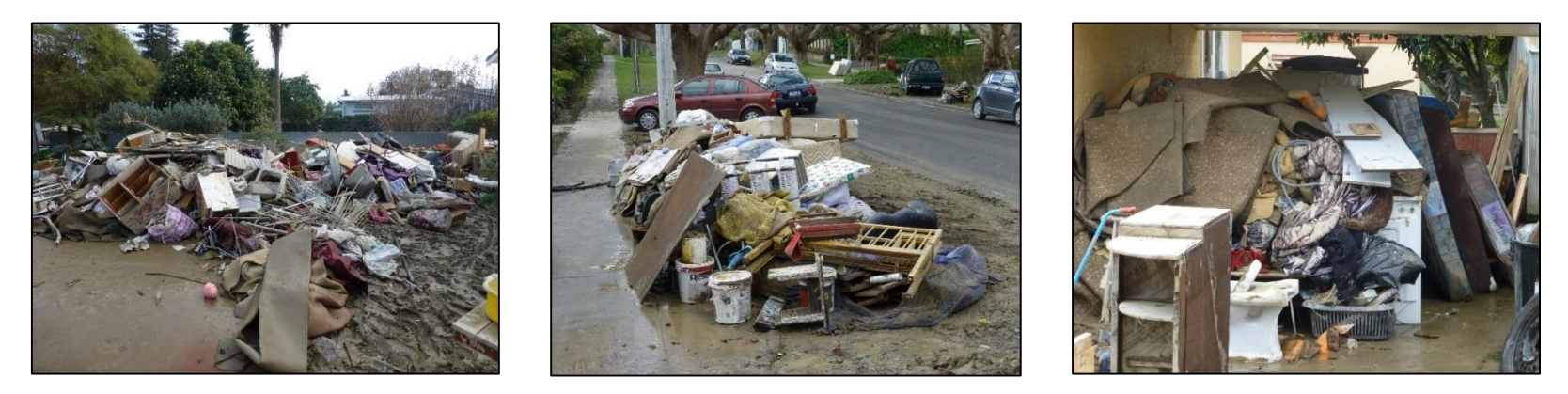

# RiskScape outputs can be individual or aggregated

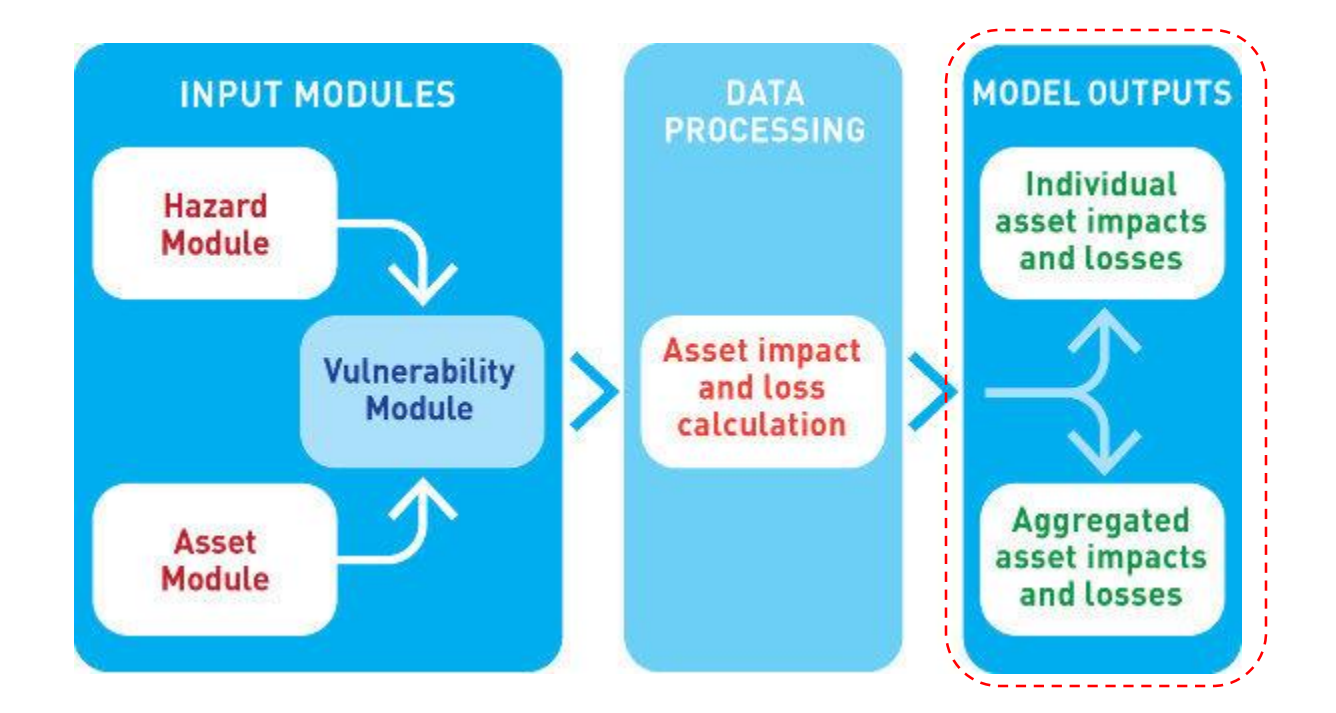

# Support using RiskScape

- **RiskScape wiki**
- **RiskScape in-country project coordinators**

#### **Samoa:**

**Mr. Titimanu Simi** 

**MNRE-DMO, Apia, Samoa** 

**Phone: +685-67200** 

**Email: titi.simi@mnre.gov.ws** 

#### **Vanuatu:**

**Mr. Johnny Tarry Nimau**

**National Disaster Management Office (NDMO), Port Vila, Vanuatu** 

**Phone: +678-22699** 

**Email: tarijohnny@gmail.com**

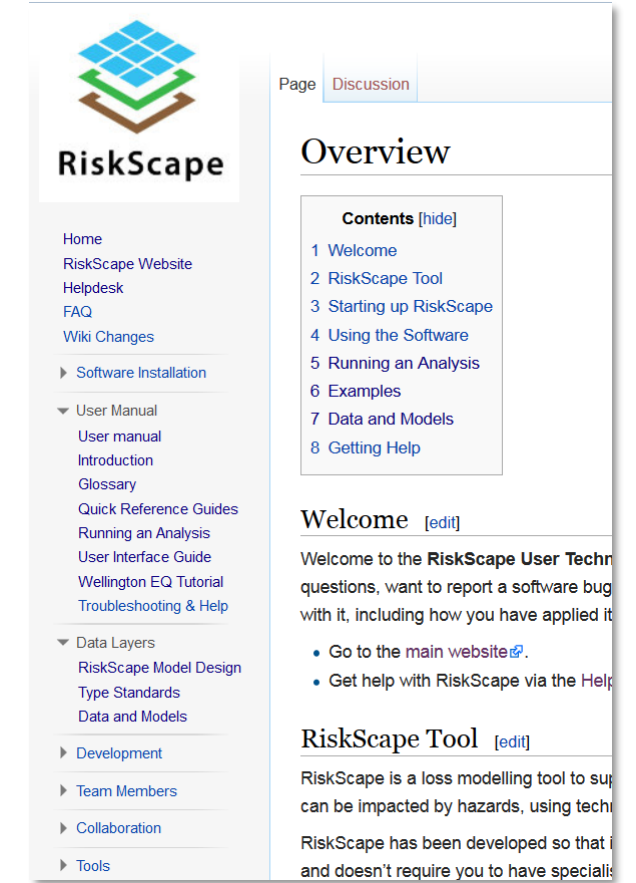

# RiskScape interface

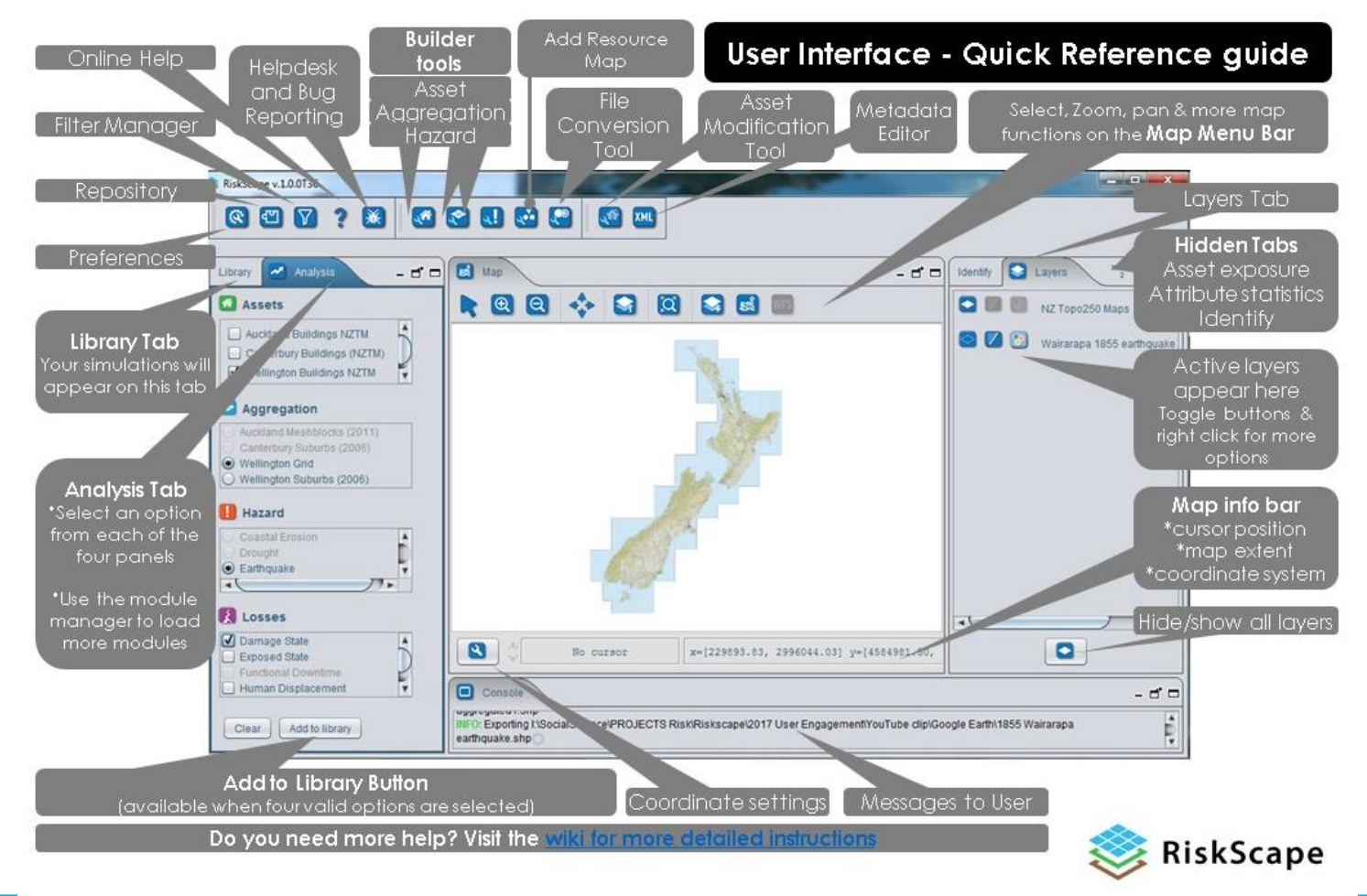

# SESSION 3- RiskScape tutorial

- Create a tsunami scenario
- Run the calculations
- Explore the results

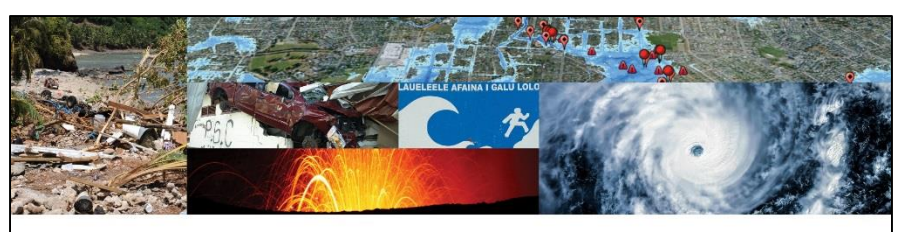

#### **PARTneR** Pacific Risk Tool for Resilience

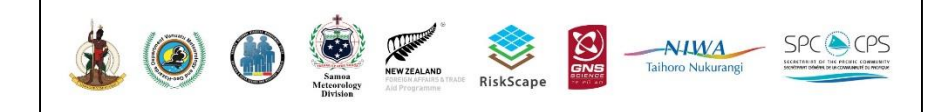

# Tutorial One: Tsunami exposure and impact

Key questions:

- How many buildings are lightly damaged?
- Where is the worst damage expected?
- Other questions under Activity 4

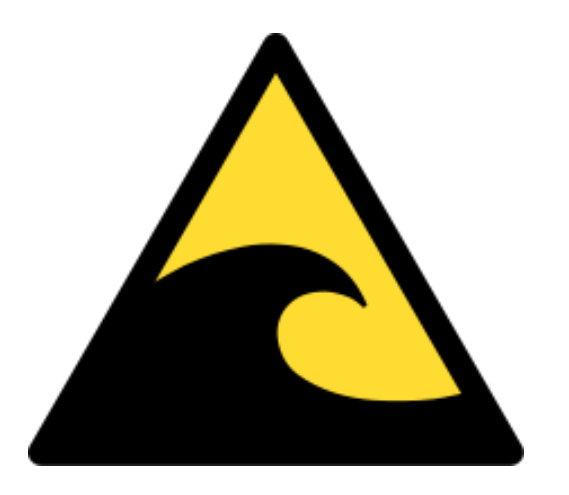

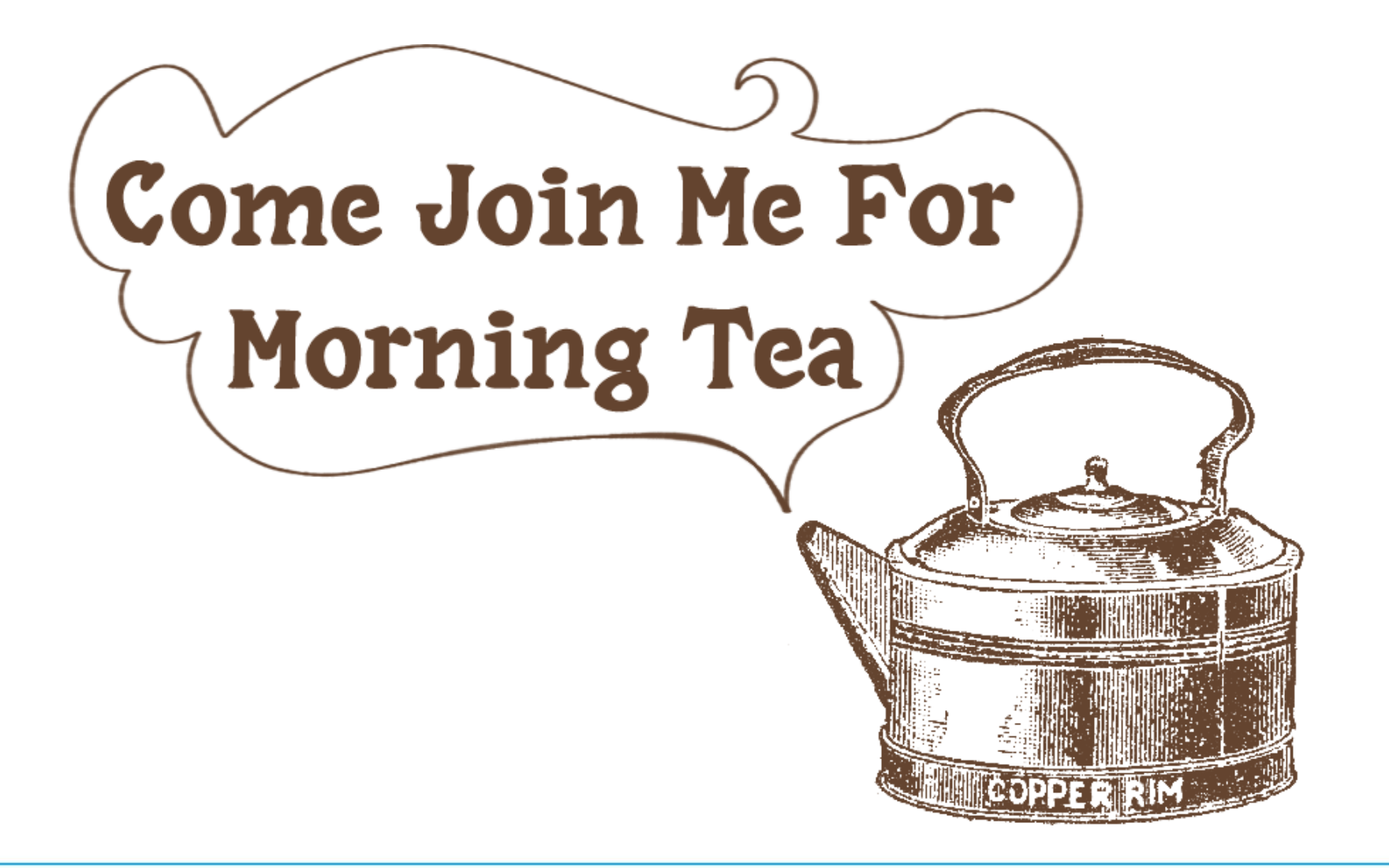

# SESSION 4: Asset data collection

- Data requirements
- Assets
- Overview of RiACT
- Field trip logistics- collect new data

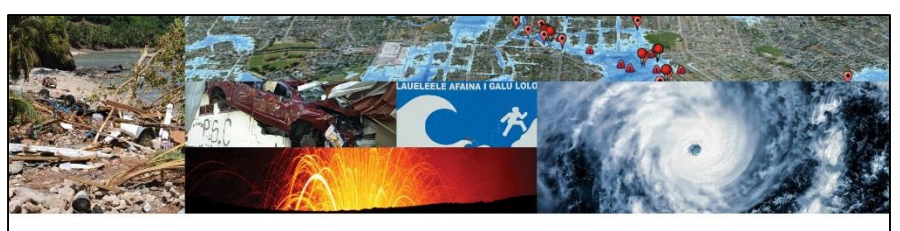

#### **PARTneR** Pacific Risk Tool for Resilience

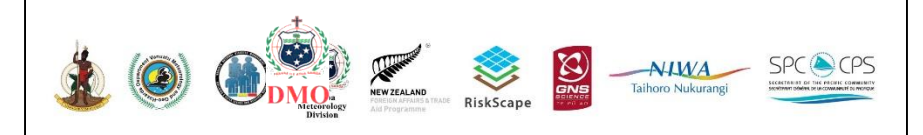

# The Importance of Data

RiskScape can estimate impacts:

- damage state,
	- human loss,
- replacement costs,
	- displacement….

**But like any risk assessment framework it requires data**.

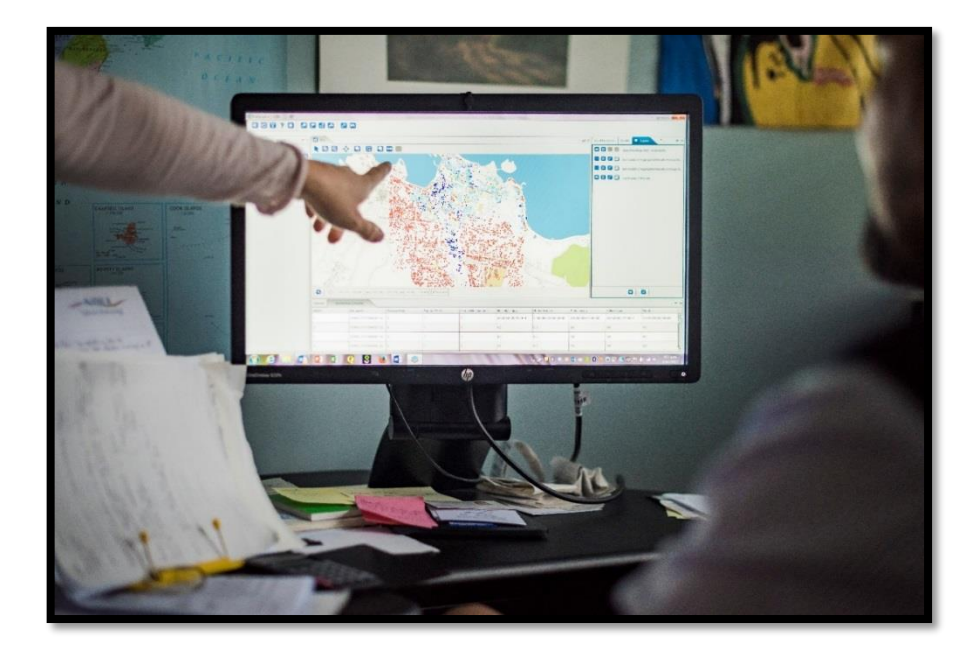

# Data requirements

• RiskScape is just a framework it requires you to input data.

Data includes:

- Asset buildings, infrastructure
- People occupancy
- Hazards hazard parameters e.g. depth, velocity, shaking
- Geospatial aggregation e.g. village boundary or city boundary
- Vulnerability model calculation

# Assets

- How a building reacts to different stresses depends on its construction.
- Therefore attributes of buildings need to be recorded.

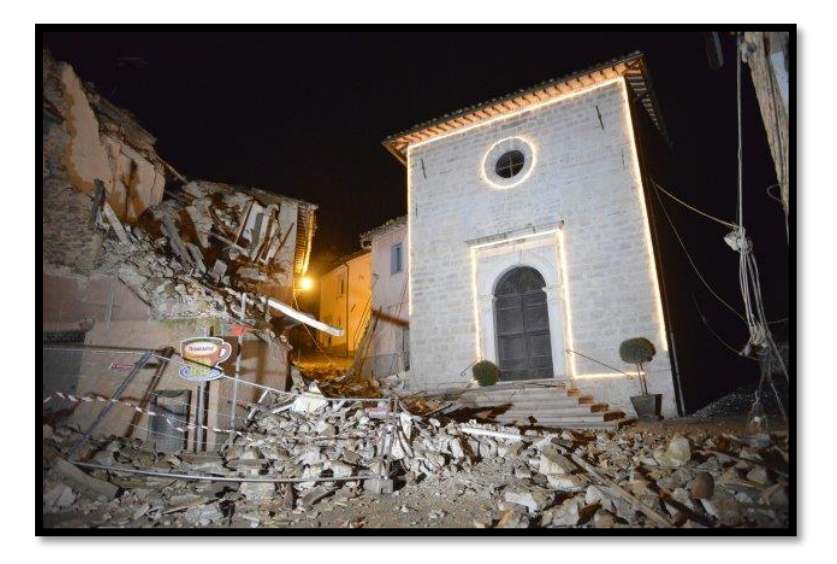

Source: metro.co.uk

# Assets – buildings survey template

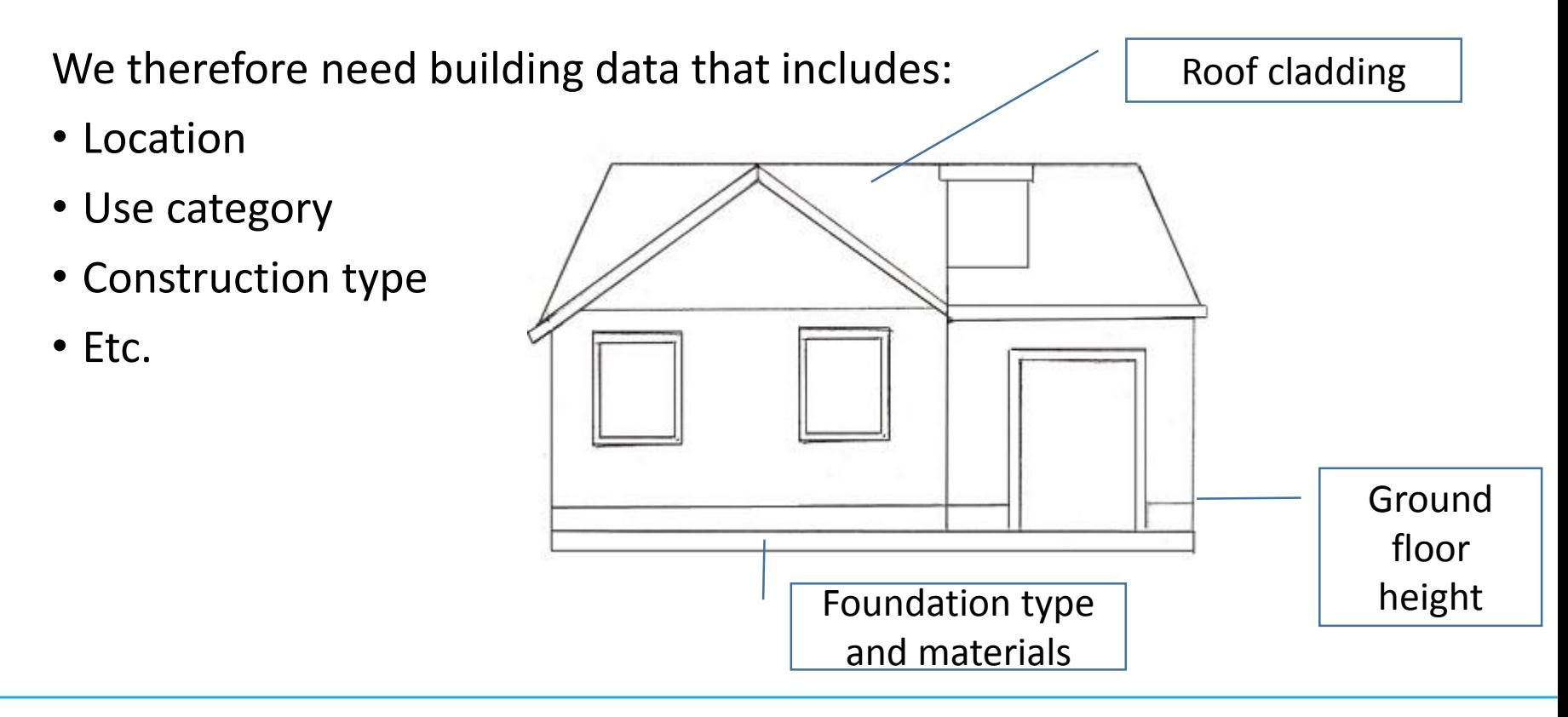

# Assets and attributes

**Assets** can be buildings, infrastructure or people **Attributes** are the characteristics of that asset

#### Each attribute relates to a vulnerability model requirement

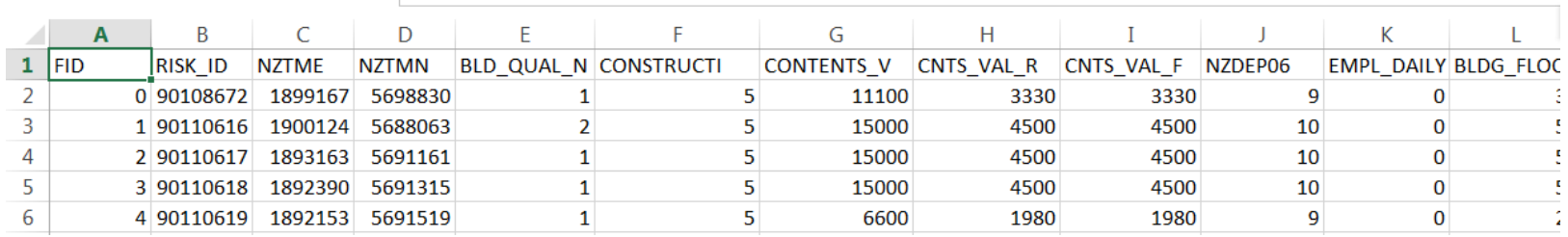

#### **Introduction**

#### **Conventional exposure data development**

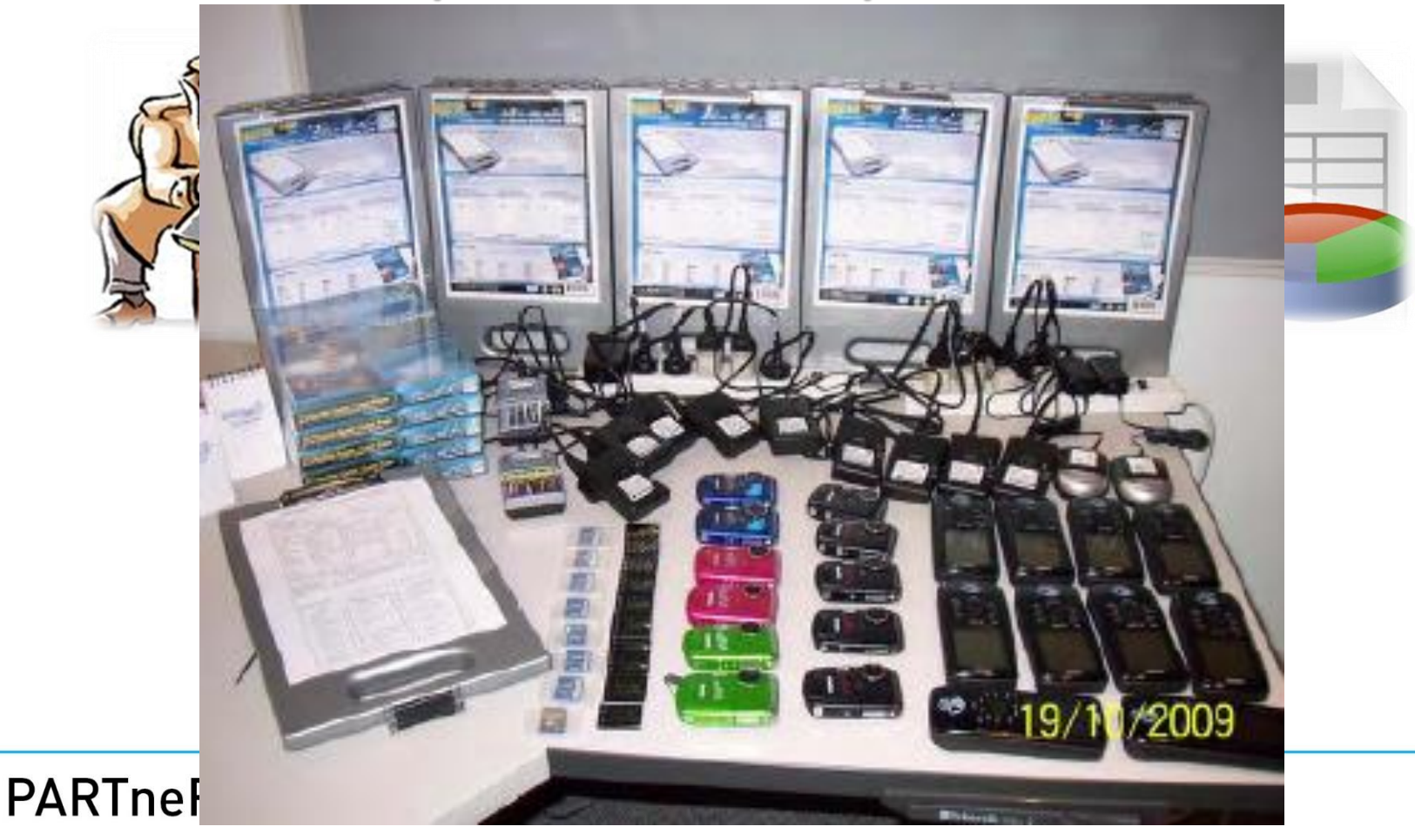

#### **Exposure data development framework** 554 AVD for News 7 by 0 **RiskScape** Table IFP-4 Initial Evaluation 8 **Iten 4 - Percentage of New Ruilding: SS4:AVD for Nexus 7 by Google 24 a 2:56** Asset Repository external contract that the Use of the Captain of the Use Cated Load-resist Wall the Roof Theory Exposure DAD v Danston (v NDC ding Name New Building Standard (% GNSSciencs **EARTHOUAKE-PRONE Band of Construction**  $\odot$  . Select Seismic Grade | #DIVIDI f Storeys above Groun Storeys below Ground Sync tprint Area (sqm) e of Building Plan  $\odot$ Select -Sinc tical Irregularit **Asset Repository Web Portal** ?123 = 珪  $\Box$ 卣 Real-time Individual Asset Attribute Collection Tool (*RiACT*)

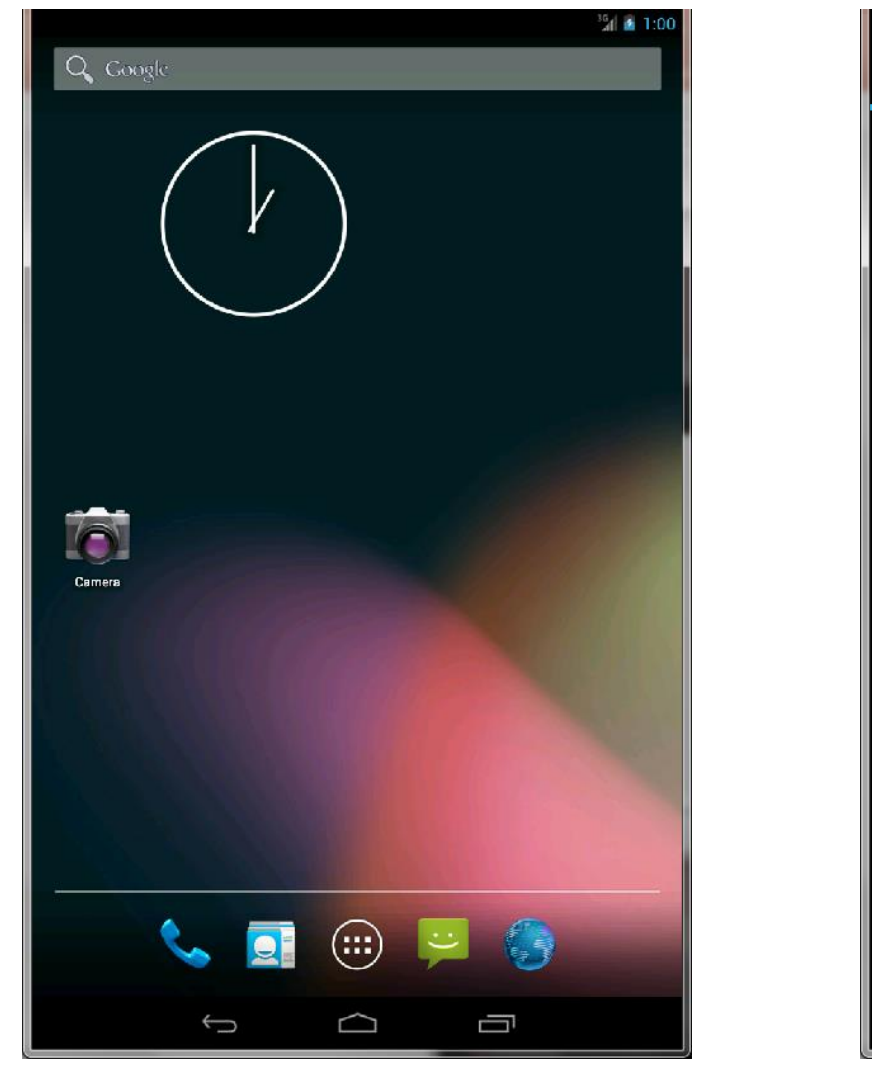

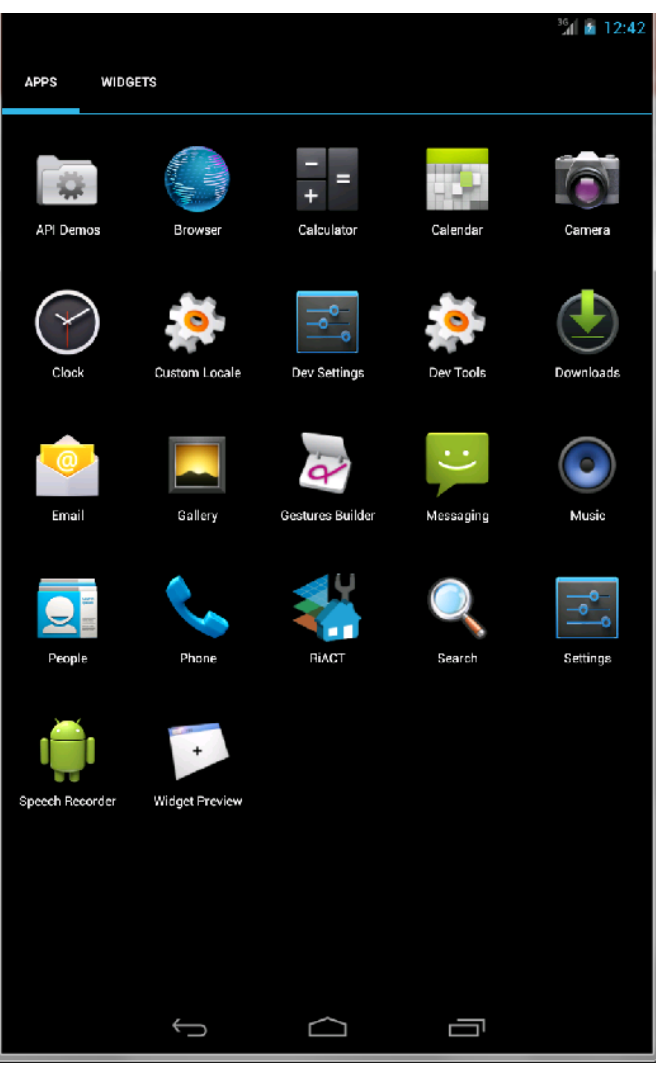

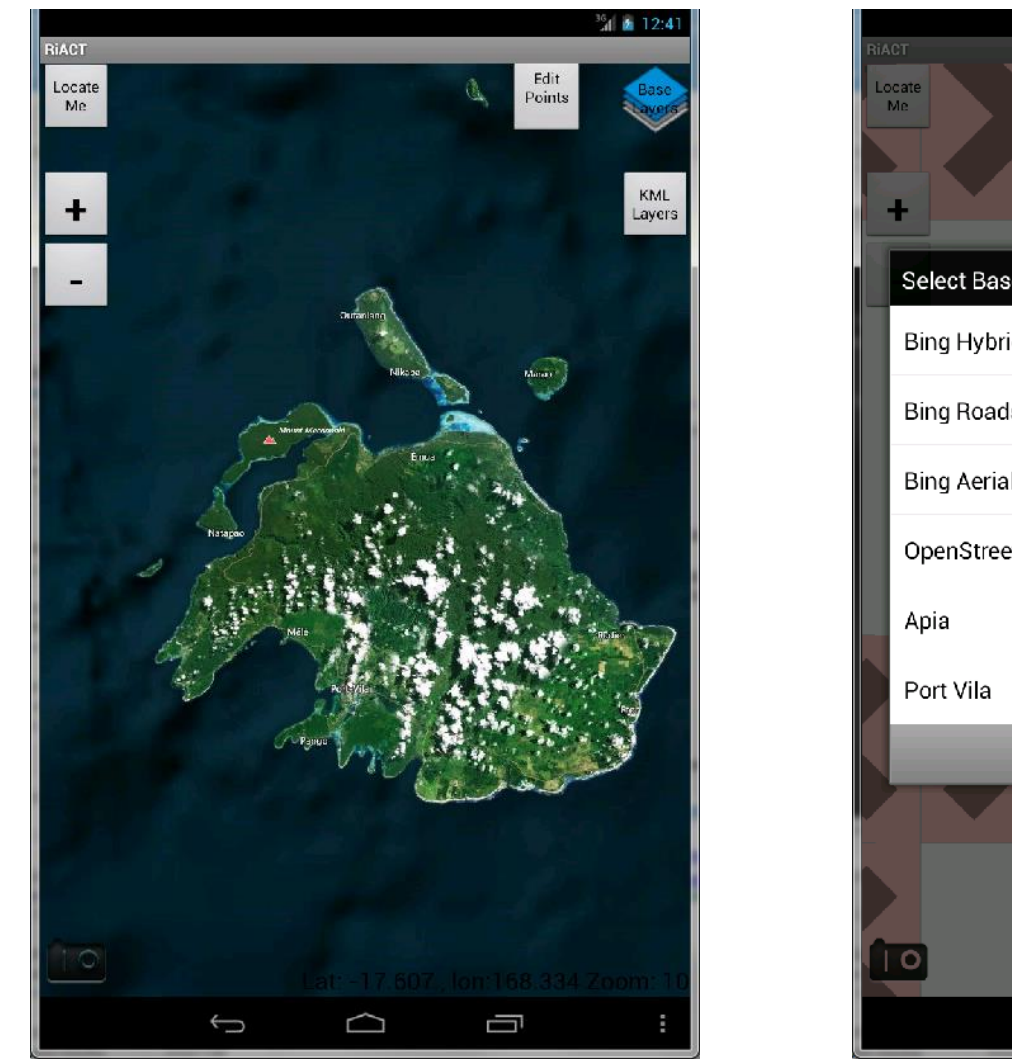

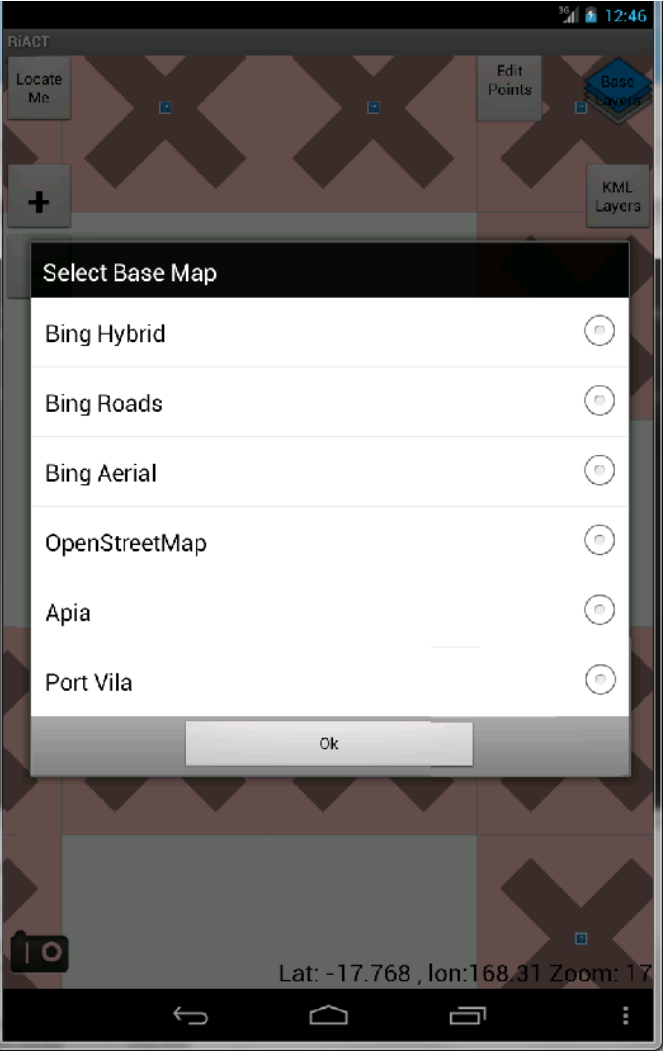

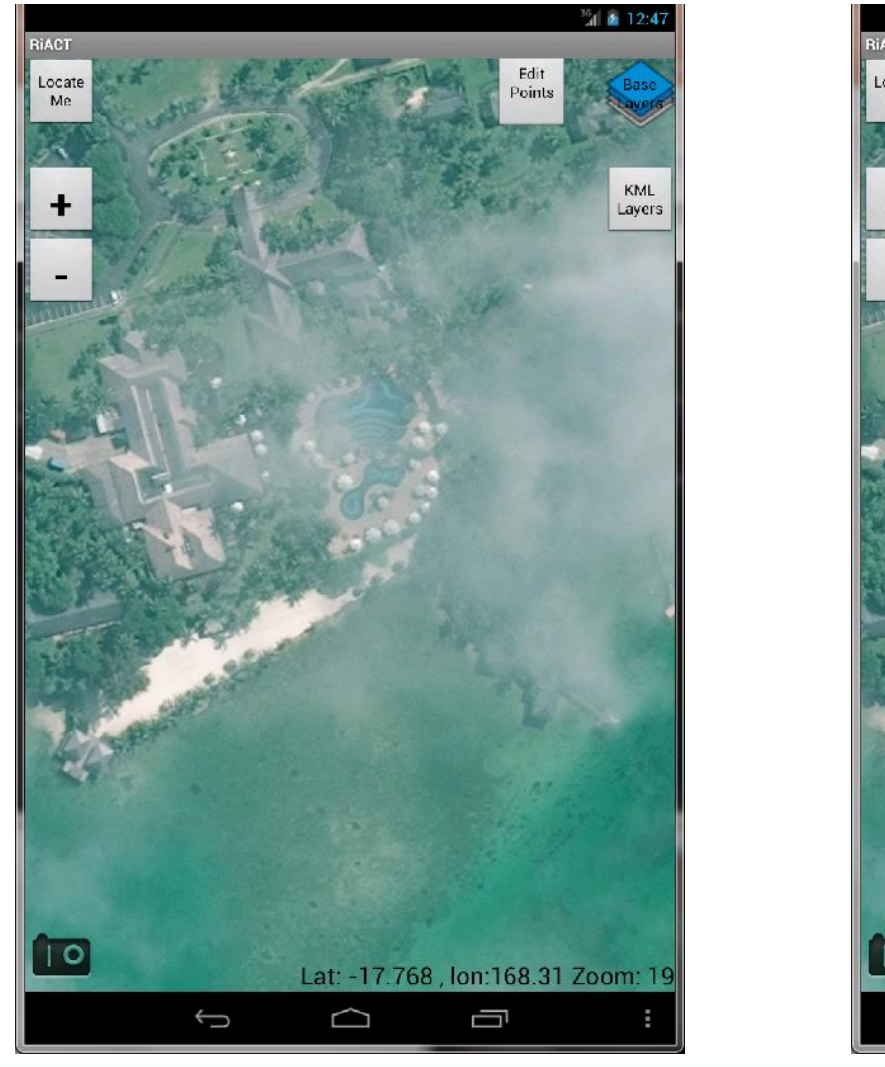

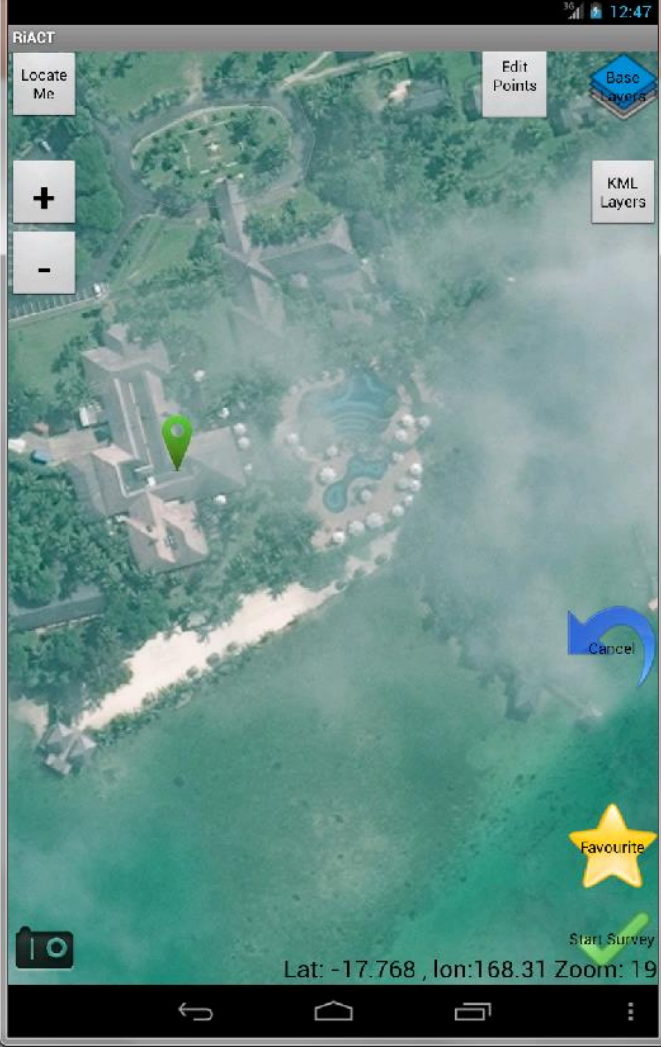

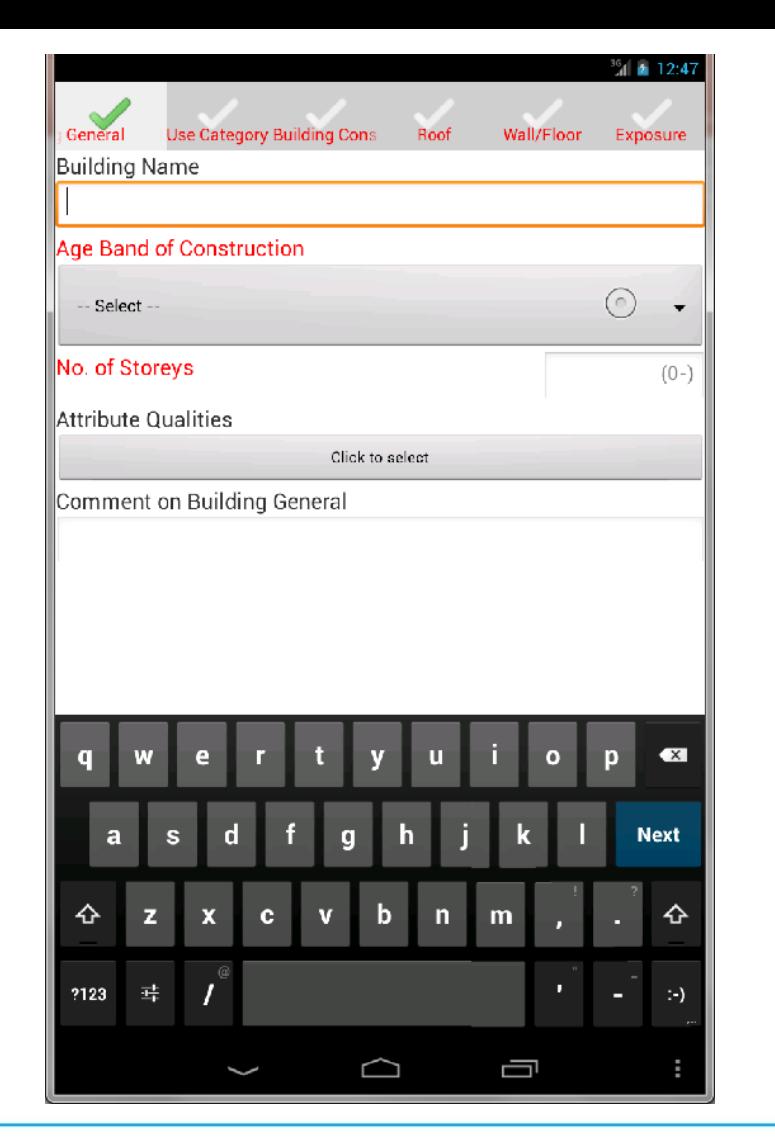

![](_page_56_Picture_54.jpeg)

![](_page_57_Picture_0.jpeg)

![](_page_57_Picture_30.jpeg)

![](_page_58_Picture_0.jpeg)

![](_page_59_Picture_0.jpeg)

Welcome to the Asset Database, please login to continue.

Username: info@riskscape.org.nz

Password: ........

Log In

## **Asset Repository**

Logged in as info@riskscape.org.nz. Logout

#### HOME | DATASETS

#### **PARTneR Pri**

- Create an individual asset
- Upload data from a spreadsheet
- Download the dataset as a spreadsheet
- Dataset administration
- · Export dataset
- · DExT data extrapolation

![](_page_59_Picture_11.jpeg)

![](_page_60_Picture_73.jpeg)

![](_page_60_Picture_1.jpeg)

#### ilable Datasets a new dataset 2 of 2 (Items 11 - 17 of 17)  $\leftrightarrow$   $\leftrightarrow$   $\rightarrow$   $\rightarrow$ SRD<sub>2</sub> Type: Buildings anisation: <public> **KaikouraEQ** Type: Buildings Organisation: <public> DamageSurvey\_KaikouraEQ Type: Buildings Organisation: <public> AoG Type: Buildings Organisation: <public> RSK CCC 14 **Type: Buildings** Organisation: <public> Flood\_BoP\_2017 **Type: Buildings** Organisation: <public> **PARTneR Pri** Type: Buildings Organisation: <public>

#### **PARTneR** - Pacific Risk Tool for Resilience

Logged in as info@riskscape.org.nz. Logout

Filter by name

All asset types

**Asset Repository** 

**DATASETS** HOME

#### **PARTneR Prj**

- · Create an individual asset
- · Upload data from a spreadsheet
- Download the dataset as a spreadsheet
- · Dataset administration
- · Export dataset
- · DExT data extrapolation

![](_page_61_Picture_9.jpeg)

#### **PARTneR** - Pacific Risk Tool for Resilience

Logged in as info@riskscape.org.nz. Logout

# Collect new asset data using RiACT

- 2 people per group- collect data on one building
- Use both tablet and pen and paper
- Bring:
- Tablets
- Pen and paper
- Water
- Know who your team is
- Stay safe and be aware of traffic
- Do not enter property
- Speak to own owners if they are there.

# Lunch break!

![](_page_63_Picture_1.jpeg)

# SESSION 5: Entering data into RiskScape

- Add to the spreadsheet of asset data
- Asset builder tool
- Damage state of new assets

![](_page_64_Picture_4.jpeg)

# Tutorial Two: Manually add new assets

- Examine the spreadsheet of asset data.
- Add the new data
- Create an asset layer in RiskScape using the builder tool

![](_page_65_Picture_27.jpeg)

# SESSION 6: Asset modification in RiskScape

- Adjusting the assets using the asset modification tool
- What if scenarios

![](_page_66_Picture_3.jpeg)

# Adjusting the assets

- The RiskScape tool is a simple framework
- If you change the assets you can change the results
- How might you reduce the impacts of a tsunami?
	- Consider what makes a building vulnerable to a tsunami and what can you adjust?

![](_page_67_Picture_5.jpeg)

![](_page_67_Picture_6.jpeg)

# Adjust the assets to test out different hypothesis

- What if ….a new development is planned, what will be the impact of a tsunami on that development?
- What if….we prioritised the development of an early warning system for tsunami?
- What if….we need to plan the best evacuation route or access routes during a tsunami?
- What if….we need to plan for the impacts of future climate change?

![](_page_68_Picture_5.jpeg)

# Tutorial Three: Use the asset modification tool

- If you using RiskScape or other closed data, then you will need to use the asset modification tool….
- The tool creates a new modified layer for you.

![](_page_69_Figure_3.jpeg)

![](_page_70_Picture_0.jpeg)

# SESSION 7: Feedback and Evaluation

- Feedback on RiskScape interface
- Evaluation of the workshop

![](_page_71_Picture_3.jpeg)

**PARTneR** Pacific Risk Tool for Resilience

![](_page_71_Picture_5.jpeg)
## Activity 6- RiskScape Feedback

Make a list of the positive and negative aspects of the RiskScape tool for the following components:

- Overall user interface
- Running a scenario
- How the results are formatted?

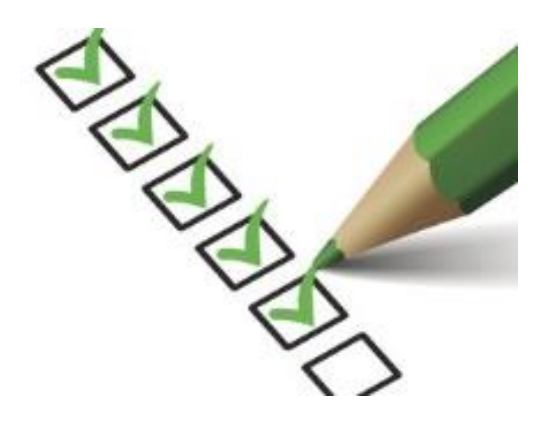

## **PARTneR** - Pacific Risk Tool for Resilience

## Tankiu tumas!

Please fill out the workshop evaluation before you leave.

Contact Us Via: Mr. Johnny Tarry Nimau NDMO +678 22699 Johnie@vanuatu.gov.vu

## **PARTneR** - Pacific Risk Tool for Resilience